THIS SOFTWARE IS PROVIDED BY ERIC YOUNG ''AS IS'' AND ANY EXPRESS OR IMPLIED WARRANTIES, INCLUDING, BUT NOT LIMITED TO, THE IMPLIED WARRANTIES OF MERCHANTABILITY AND FITNESS FOR A PARTICULAR PURPOSE ARE DISCLAIMED. IN NO EVENT SHALL THE AUTHOR OR CONTRIBUTORS BE LIABLE FOR ANY DIRECT, INDIRECT, INCIDENTAL, SPECIAL, EXEMPLARY, OR CONSEQUENTIAL DAMAGES (INCLUDING, BUT NOT LIMITED TO, PROCUREMENT OF SUBSTITUTE GOODS OR SERVICES; LOSS OF USE, DATA, OR PROFITS; OR BUSINESS INTERRUPTION)

HOWEVER CAUSED AND ON ANY THEORY OF LIABILITY, WHETHER IN CONTRACT, STRICT LIABILITY, OR TORT (INCLUDING NEGLIGENCE OR OTHERWISE) ARISING IN ANY WAY OUT OF THE USE OF THIS SOFTWARE, EVEN IF ADVISED OF THE POSSIBILITY OF SUCH DAMAGE.

The licence and distribution terms for any publically available version or derivative of this code cannot be changed. i.e. this code cannot simply be copied and put under another distribution licence [including the GNU Public Licence.]

 $<$ md5.h $>$ 

Copyright (C) 1995-1998 Eric Young (eay@cryptsoft.com) All rights reserved.

This package is an SSL implementation written by Eric Young (eay@cryptsoft.com).

The implementation was written so as to conform with Netscapes SSL.

This library is free for commercial and non-commercial use as long as the following conditions are aheared to. The following conditions apply to all code found in this distribution, be it the RC4, RSA, lhash, DES, etc., code; not just the SSL code. The SSL documentation included with this distribution is covered by the same copyright terms except that the holder is Tim Hudson (tjh@cryptsoft.com).

Copyright remains Eric Young's, and as such any Copyright notices in the code are not to be removed. If this package is used in a product, Eric Young should be given attribution as the author of the parts of the library used. This can be in the form of a textual message at program startup or in documentation (online or textual) provided with the package.

Redistribution and use in source and binary forms, with or without modification, are permitted provided that the following conditions are met:

- 1. Redistributions of source code must retain the copyright notice, this list of conditions and the following disclaimer.
- 2. Redistributions in binary form must reproduce the above copyright notice, this list of conditions and the following disclaimer in the documentation and/or other materials provided with the distribution.
- 3. All advertising materials mentioning features or use of this software must display the following acknowledgement: "This product includes cryptographic software written by Eric Young (eay@cryptsoft.com)"
- The word 'cryptographic' can be left out if the rouines from the library being used are not cryptographic related :-). 4. If you include any Windows specific code (or a derivative thereof) from the apps directory (application code) you must include an acknowledgement:

"This product includes software written by Tim Hudson (tjh@cryptsoft.com)"

THIS SOFTWARE IS PROVIDED BY ERIC YOUNG ''AS IS'' AND ANY EXPRESS OR IMPLIED WARRANTIES, INCLUDING, BUT NOT LIMITED TO, THE IMPLIED WARRANTIES OF MERCHANTABILITY AND FITNESS FOR A PARTICULAR PURPOSE ARE DISCLAIMED. IN NO EVENT SHALL THE AUTHOR OR CONTRIBUTORS BE LIABLE FOR ANY DIRECT, INDIRECT, INCIDENTAL, SPECIAL, EXEMPLARY, OR CONSEQUENTIAL DAMAGES (INCLUDING, BUT NOT LIMITED TO, PROCUREMENT OF SUBSTITUTE GOODS OR SERVICES; LOSS OF USE, DATA, OR PROFITS; OR BUSINESS INTERRUPTION)

HOWEVER CAUSED AND ON ANY THEORY OF LIABILITY, WHETHER IN CONTRACT, STRICT LIABILITY, OR TORT (INCLUDING NEGLIGENCE OR OTHERWISE) ARISING IN ANY WAY OUT OF THE USE OF THIS SOFTWARE, EVEN IF ADVISED OF THE POSSIBILITY OF SUCH DAMAGE.

The licence and distribution terms for any publically available version or derivative of this code cannot be changed. i.e. this code cannot simply be copied and put under another distribution licence [including the GNU Public Licence.]

<md5\_dgst.c>

Copyright (C) 1995-1998 Eric Young (eay@cryptsoft.com) All rights reserved.

This package is an SSL implementation written by Eric Young (eay@cryptsoft.com). The implementation was written so as to conform with Netscapes SSL.

This library is free for commercial and non-commercial use as long as the following conditions are aheared to. The following conditions apply to all code found in this distribution, be it the RC4, RSA, lhash, DES, etc., code; not just the SSL code. The SSL documentation included with this distribution is covered by the same copyright terms except that the holder is Tim Hudson (tjh@ cryptsoft.com).

**English**

# *Licenses*

Copyright remains Eric Young's, and as such any Copyright notices in the code are not to be removed. If this package is used in a product, Eric Young should be given attribution as the author of the parts of the library used. This can be in the form of a textual message at program startup or in documentation (online or textual) provided with the package.

Redistribution and use in source and binary forms, with or without modification, are permitted provided that the following conditions are met:

- 1. Redistributions of source code must retain the copyright notice, this list of conditions and the following disclaimer.
- 2. Redistributions in binary form must reproduce the above copyright notice, this list of conditions and the following disclaimer in the documentation and/or other materials provided with the distribution.
- 3. All advertising materials mentioning features or use of this software must display the following acknowledgement: "This product includes cryptographic software written by Eric Young (eay@cryptsoft.com)"
- The word 'cryptographic' can be left out if the rouines from the library being used are not cryptographic related :-). 4. If you include any Windows specific code (or a derivative thereof) from the apps directory (application code) you must include an acknowledgement:
	- "This product includes software written by Tim Hudson (tjh@cryptsoft.com)"

THIS SOFTWARE IS PROVIDED BY ERIC YOUNG ''AS IS'' AND ANY EXPRESS OR IMPLIED WARRANTIES, INCLUDING, BUT NOT LIMITED TO, THE IMPLIED WARRANTIES OF MERCHANTABILITY AND FITNESS FOR A PARTICULAR PURPOSE ARE DISCLAIMED. IN NO EVENT SHALL THE AUTHOR OR CONTRIBUTORS BE LIABLE FOR ANY DIRECT, INDIRECT, INCIDENTAL, SPECIAL, EXEMPLARY, OR CONSEQUENTIAL DAMAGES (INCLUDING, BUT NOT LIMITED TO, PROCUREMENT OF SUBSTITUTE GOODS OR SERVICES; LOSS OF USE, DATA, OR PROFITS; OR BUSINESS INTERRUPTION)

HOWEVER CAUSED AND ON ANY THEORY OF LIABILITY, WHETHER IN CONTRACT, STRICT LIABILITY, OR TORT (INCLUDING NEGLIGENCE OR OTHERWISE) ARISING IN ANY WAY OUT OF THE USE OF THIS SOFTWARE, EVEN IF ADVISED OF THE POSSIBILITY OF SUCH DAMAGE.

The licence and distribution terms for any publically available version or derivative of this code cannot be changed. i.e. this code cannot simply be copied and put under another distribution licence [including the GNU Public Licence.]

 $\leq$ e os2.h $>$ 

Copyright (c) 1998-2000 The OpenSSL Project. All rights reserved.

Redistribution and use in source and binary forms, with or without modification, are permitted provided that the following conditions are met:

- 1. Redistributions of source code must retain the above copyright notice, this list of conditions and the following disclaimer.
- 2. Redistributions in binary form must reproduce the above copyright notice, this list of conditions and the following disclaimer in the documentation and/or other materials provided with the distribution.
- 3. All advertising materials mentioning features or use of this software must display the following acknowledgment:
- "This product includes software developed by the OpenSSL Project for use in the OpenSSL Toolkit. (http://www.openssl.org/)" 4. The names "OpenSSL Toolkit" and "OpenSSL Project" must not be used to endorse or promote products derived from this software without prior written permission. For written permission, please contact openssl-core@openssl.org.
- 5. Products derived from this software may not be called "OpenSSL" nor may "OpenSSL" appear in their names without prior written permission of the OpenSSL Project.
- 6. Redistributions of any form whatsoever must retain the following acknowledgment:

"This product includes software developed by the OpenSSL Project for use in the OpenSSL Toolkit (http://www.openssl.org/)"

THIS SOFTWARE IS PROVIDED BY THE OpenSSL PROJECT ''AS IS'' AND ANY EXPRESSED OR IMPLIED WARRANTIES, INCLUDING, BUT NOT LIMITED TO, THE IMPLIED WARRANTIES OF MERCHANTABILITY AND FITNESS FOR A PARTICULAR PURPOSE ARE DISCLAIMED. IN NO EVENT SHALL THE OpenSSL PROJECT OR ITS CONTRIBUTORS BE LIABLE FOR ANY DIRECT, INDIRECT, INCIDENTAL, SPECIAL, EXEMPLARY, OR CONSEQUENTIAL DAMAGES (INCLUDING, BUT NOT LIMITED TO, PROCUREMENT OF SUBSTITUTE GOODS OR SERVICES; LOSS OF USE, DATA, OR PROFITS; OR BUSINESS INTERRUPTION)

HOWEVER CAUSED AND ON ANY THEORY OF LIABILITY, WHETHER IN CONTRACT, STRICT LIABILITY, OR TORT (INCLUDING NEGLIGENCE OR OTHERWISE) ARISING IN ANY WAY OUT OF THE USE OF THIS SOFTWARE, EVEN IF ADVISED OF THE POSSIBILITY OF SUCH DAMAGE.

This product includes cryptographic software written by Eric Young (eay@cryptsoft.com). This product includes software written by Tim Hudson (tjh@cryptsoft.com).

### **Arcfour**

Copyright (c) April 29, 1997 Kalle Kaukonen. All Rights Reserved. Redistribution and use in source and binary forms, with or without modification, are permitted provided that this copyright notice and disclaimer are retained.

THIS SOFTWARE IS PROVIDED BY KALLE KAUKONEN AND CONTRIBUTORS ''AS IS'' AND ANY EXPRESS OR IMPLIED WARRANTIES, INCLUDING, BUT NOT LIMITED TO, THE IMPLIED WARRANTIES OF MERCHANTABILITY AND FITNESS FOR A PARTICULAR PURPOSE ARE DISCLAIMED. IN NO EVENT SHALL KALLE KAUKONEN OR CONTRIBUTORS BE LIABLE FOR ANY DIRECT, INDIRECT, INCIDENTAL, SPECIAL, EXEMPLARY, OR CONSEQUENTIAL DAMAGES (INCLUDING, BUT NOT LIMITED TO, PROCUREMENT OF SUBSTITUTE GOODS OR SERVICES; LOSS OF USE, DATA, OR PROFITS; OR BUSINESS INTERRUPTION)

HOWEVER CAUSED AND ON ANY THEORY OF LIABILITY, WHETHER IN CONTRACT, STRICT LIABILITY, OR TORT (INCLUDING NEGLIGENCE OR OTHERWISE) ARISING IN ANY WAY OUT OF THE USE OF THIS SOFTWARE, EVEN IF ADVISED OF THE POSSIBILITY OF SUCH DAMAGE.

## **MD5 Message-Digest Algorithm**

MD5C.C - RSA Data Security, Inc., MD5 message-digest algorithm Copyright (C) 1991-2, RSA Data Security, Inc. Created 1991. All rights reserved.

License to copy and use this software is granted provided that it is identified as the "RSA Data Security, Inc. MD5 Message-Digest Algorithm" in all material mentioning or referencing this software or this function.

License is also granted to make and use derivative works provided that such works are identified as "derived from the RSA Data Security, Inc. MD5 Message-Digest Algorithm" in all material mentioning or referencing the derived work.

RSA Data Security, Inc. makes no representations concerning either the merchantability of this software or the suitability of this software for any particular purpose.

It is provided "as is" without express or implied warranty of any kind.

These notices must be retained in any copies of any part of this documentation and/or software.

# **VERSION FRANÇAISE**

(FRENCH VERSION)

# *Consignes de sécurité*

## **DÉCLARATION DE LA COMMISSION FÉDÉRALE DES TÉLÉCOMMUNICATIONS (FCC) SUR LES INTERFÉRENCES**

Cet équipement a été testé et déclaré conforme aux spécifications de la Classe A des appareils numériques, suivant le chapitre Part 15 des Règles FCC. Ces limites sont prévues pour assurer une protection suffisante contre les interférences nuisibles dans une installation commerciale. Cet équipement génère, utilise et peut émettre de l'énergie radiofréquence, et, s'il est installé sans tenir compte des recommandations du mode d'emploi, peut causer des interférences nuisibles dans les communications radio. L'utilisation de cet équipement dans une zone résidentielle risque fort de provoquer des interférences nuisibles, auquel cas il sera demandé à l'utilisateur de remédier à ces interférences à ses frais.

Cet émetteur ne doit pas être installé ou utilisé en conjonction avec d'autres antennes ou d'autres émetteurs.

Les changements ou modifications non expressément approuvés par la partie responsable de la conformité peuvent entraîner l'annulation du droit d'utiliser l'équipement.

Cet équipement est conforme aux limites d'exposition aux rayonnements établies par la FCC/IC pour un environnement non contrôlé et respecte les directives d'exposition aux radiofréquences (RF) de la FCC dans le supplément C à OET65 et les règles d'exposition aux radiofréquences (RF) CNR-102 d'IC. Cet équipement doit être installé et utilisé en gardant une distance de 20 cm ou plus entre le dispositif rayonnant et le corps (à l'exception des extrémités : mains, poignets, pieds et chevilles).

Cet appareil est conforme à la partie 15 des règles de la FCC et aux normes CNR exemptes de licence d'IC. L'exploitation est autorisée aux deux conditions suivantes : (1) l'appareil ne doit pas produire de brouillage, et (2) l'utilisateur de l'appareil doit accepter tout brouillage radioélectrique subi, même si le brouillage est susceptible d'en compromettre le fonctionnement.

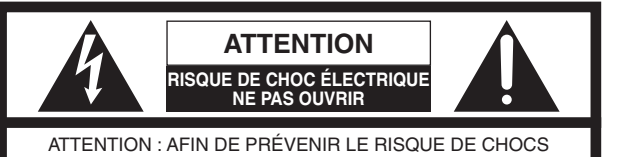

ÉLECTRIQUES, NE PAS RETIRER LES VIS. TOUTE RÉPARATION DEVRAIT ÊTRE CONFIÉE À UN PERSONNEL QUALIFIÉ.

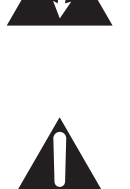

L'éclair à extrémité fléchée placé dans un triangle équilatéral est destiné à attirer l'attention de l'utilisateur sur la présence d'une "tension potentiellement dangereuse" et non isolée se trouvant dans les limites du coffret de l'appareil dont la puissance est suffisante pour constituer un risque important d'électrocution.

Le point d'exclamation placé dans un triangle équilatéral sert à attirer l'attention de l'utilisateur sur des instructions de fonctionnement et d'entretien (de dépannage) à caractère important dans la brochure qui accompagne l'appareil.

## **AVERTISSEMENT :**

- p Cet appareil doit être mis à la terre.
- p L'appareil doit être branché sur une prise de courant principale dotée d'une connexion de mise à la terre de protection.
- p La fiche connectée au courant principal ou le coupleur de l'appareil doit rester à portée de la main. p L'appareil ne devrait pas être exposé à des éclaboussures ou des projections d'eau et aucun récipient rempli de liquide
- tels que des vases ne devraient être posé sur l'appareil.
- p Tout travail lié à l'installation de ce produit doit être effectué par le personnel de service ou des installateurs de système qualifiés.
- p Pour éviter les blessures, cet appareil doit être solidement fixé au sol/mur conformément aux instructions d'installation.
- p Les connexions doivent être conformes au code électrique local.
- p Le risque de déficience auditive due à l'exposition à des niveaux de bruit excessifs peut être réduit par l'écoute à volume plus bas et sur des périodes plus courtes.
- p L'utilisation près d'appareils électriques 1,9 GHz peut causer de l'interférence. Éloigner des appareils électriques.
- p Cet émetteur ne doit pas être installé ou utilisé en conjonction avec d'autres antennes ou d'autres émetteurs.
- MÉDICAL : S'informer auprès du fabricant des appareils médicaux personnels tels que les stimulateurs cardiaques pour savoir s'ils sont adéquatement isolés contre l'énergie des fréquences radio externes. (Cet appareil fonctionne sur la gamme de fréquences 1,92 GHz à 1,93 GHz, et son niveau de puissance de sortie est de 115 mW (max.).) Ne pas utiliser l'appareil dans les établissements de soins là où des règlements affichés l'interdissent. Les hôpitaux et autres établissements de soins peuvent utiliser des équipements sensibles à l'énergie des fréquences radio externes.
- p L'installation doit être effectuée conformément à toutes les règles d'installation en vigueur.
- p Pour éviter le risqué d'incendie ou de choc électrique, ne pas exposer cet appareil à la pluie ou à l'humidité.

# *Consignes de sécurité*

### **ATTENTION :**

- p Les présentes instructions de service ne doivent être utilisées que par le personnel de service qualifié. Pour réduire les risques de décharge électrique, n'effectuer aucune tâche d'entretien autre que celles indiquées dans ce manuel d'instructions, à moins d'être dûment qualifié.
- Des câbles LAN blindés (à paire torsadée blindée) doivent être utilisés avec cet appareil pour assurer la conformité aux normes CEM.

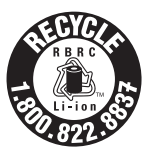

L'appareil que vous vous êtes procuré est alimenté par une batterie au lithium-ion. Pour des renseignements sur le recyclage de la batterie, veuillez composer le 1-800-8-BATTERY.

### **Descriptions des symboles graphiques**

 Ce symbole indique un courant alternatif (C.A.).

 Ce symbole indique la marque de certification c-UL aux États-Unis.

### Pour les États-Unis

Déclaration de conformité du fournisseur Nom commercial : Panasonic N° de modèle : WX-CC411BP WX-CC412BP

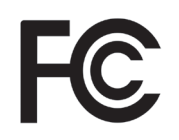

Panasonic Corporation of North America Two Riverfront Plaza, Newark, NJ 07102-5490 Contact de support technique : 1-800-491-9986 wirelessmicsupport@us.panasonic.com

Pour les États-Unis

Pour les États-Unis

Le numéro de modèle et le numéro de série de ce produit se trouvent sur la surface de l'appareil. Vous devez noter le numéro de modèle et le numéro de série de cet appareil dans l'espace prévu à cet effet et conserver cette notice comme preuve d'achat afin de pouvoir faciliter l'identification en cas de vol.

N° de modèle

Partie responsable :

N° de série

## **ATTENTION :**

Le numéro d'identification de FCC de cet équipement radio figure ci-dessous.

> ID de FCC : ACJ9TAWX-CC411BP ID de FCC : ACJ9TAWX-CC412BP

## **Mise en garde de la FFC :** Pour les États-Unis

Tout changement ou modification non expressément approuvé par la partie responsable de la conformité pourrait annuler le droit de l'utilisateur d'utiliser l'équipement.

Pour les États-Unis

REMARQUE : Cet équipement a été testé et déclaré conforme aux limites d'un dispositif numérique de classe A, conformément à la partie 15 des règlements de la FCC. Ces limites sont conçues pour fournir une protection raisonnable contre les interférences nuisibles lorsque l'équipement est utilisé dans un environnement commercial. Cet équipement génère, utilise et peut émettre de l'énergie de radiofréquence et, s'il n'est pas installé et utilisé conformément au manuel d'instructions, peut causer des interférences nuisibles aux communications radio. L'utilisation de cet équipement dans une zone résidentielle est susceptible de causer des interférences nuisibles, auquel cas l'utilisateur devra corriger les interférences à ses propres frais.

- Pour les États-Unis -

Ce produit est doté d'une pile bouton au lithium CR qui contient du perchlorate - un traitement spécial pourrait être applicable. Visiter www.dtsc.ca/gov/hazardouswaste/perchlorate/

55

**Français**

# *Consignes de sécurité*

### **ICES-003**

Pour le Canada

CAN ICES-003(A)/NMB-003(A)

### **CNR-Gen**

Pour le Canada

- 
- 
- p L'émetteur/récepteur exempt de licence contenu dans le présent appareil est conforme aux CNR d'Innovation, Sciences et Développement économique Canada applicables aux appareils radio exempts de licence. L'exploitation est autorisée aux deux conditions suivantes :
	- 1. L'appareil ne doit pas produire de brouillage;
	- 2. L'appareil doit accepter tout brouillage radioélectrique subi, même si le brouillage est susceptible d'en compromettre le fonctionnement.

# **Instructions de sécurité importantes**

- 1) Veiller à lire ces instructions.
- 2) Conserver ces instructions.
- 3) Tenir compte de tous les avertissements.
- 4) Se conformer à toutes les instructions.
- 5) Ne pas utiliser cet appareil près de lieux en présence d'eau.
- 6) Nettoyer uniquement avec un chiffon sec.
- 7) Ne pas utiliser à proximité de sources de chaleur telles que des radiateurs, des bouches de chauffage, des appareils de chauffage ou tout autre appareil (y compris les amplificateurs) produisant de la chaleur.
- 8) Ne pas asservir l'objectif de sécurité de la prise polarisée ou de la prise de mise à la terre. Une prise polarisée possède deux lames dont l'une est plus large que l'autre. Une prise de mise à la terre possède deux lames ainsi qu'un troisième élément, un ergot de mise à la terre. La lame qui est large ou le troisième élément, l'ergot, sont installés pour assurer votre sécurité. Si la prise fournie ne s'engage pas correctement dans votre prise, consulter un électricien pour qu'il effectue le remplacement de l'ancienne prise de sortie secteur.
- 9) Protéger le cordon d'alimentation afin que personne ne puisse marcher dessus ni ne soit pincé, notamment près des prises, les prises pratiques et les points de sortie de l'appareil.
- 10) Utiliser uniquement les fixations ou les accessoires spécifiés par le fabricant.
- 11) Utiliser uniquement le chariot, le support, le trépied, la platine de fixation ou la tablette spécifiée par le fabricant ou vendu avec l'appareil. Quand un chariot est utilisé, prendre toutes les précautions nécessaires lors du déplacement de la combinaison chariot-appareil afin que le tout ne se renverse pas.
- 12) Débrancher cet appareil pendant les orages électriques ou s'il n'est pas utilisé sur de longues périodes de temps.
- 13) Toute réparation ou dépannage doit être confié à un personnel qualifié. Un dépannage est nécessaire lorsque l'appareil a été endommagé d'une manière quelconque, par exemple, lorsque le cordon d'alimentation électrique ou la prise ont été endommagés, quand du liquide s'est répandu dessus ou si des objets sont tombés dans l'appareil, lorsque l'appareil a été exposé à la pluie ou à l'humidité, ne fonctionne pas normalement ou s'il a fait une chute.
- 14) Pour éviter qu'il tombe, enlever le produit sans le laisser en fin d'utilisation.

# *Sommaire*

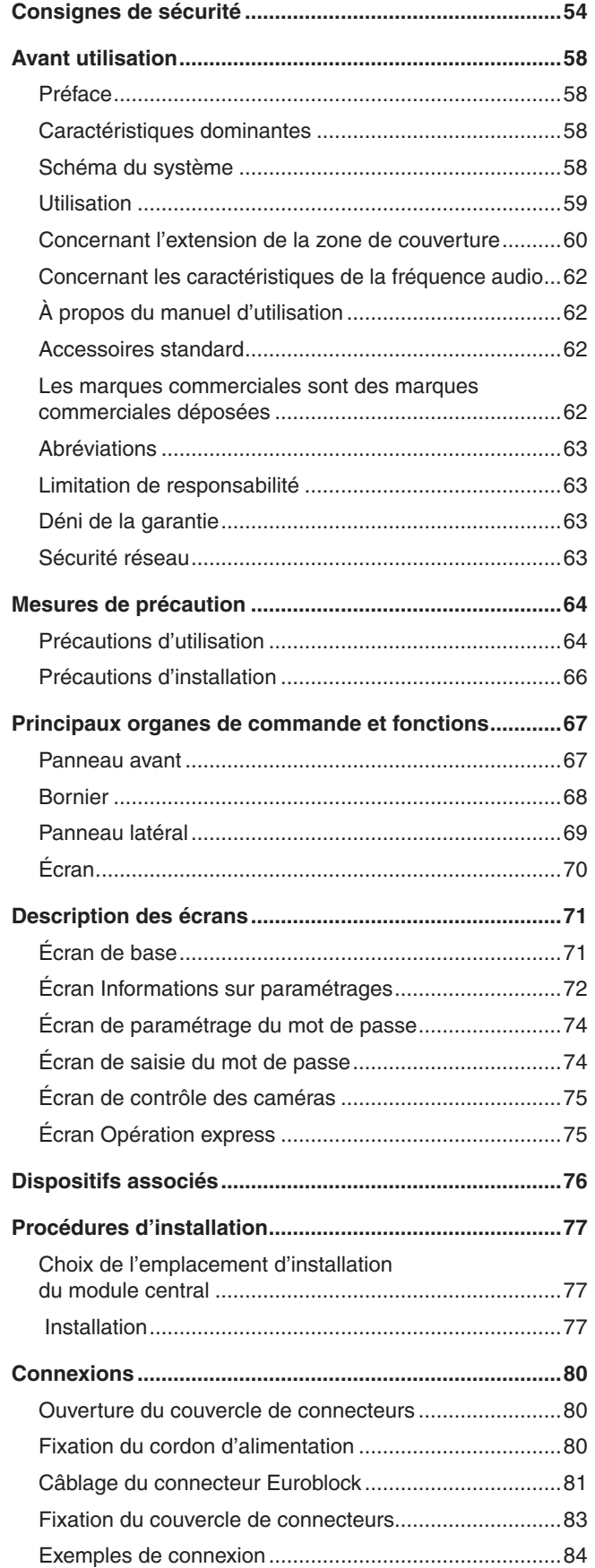

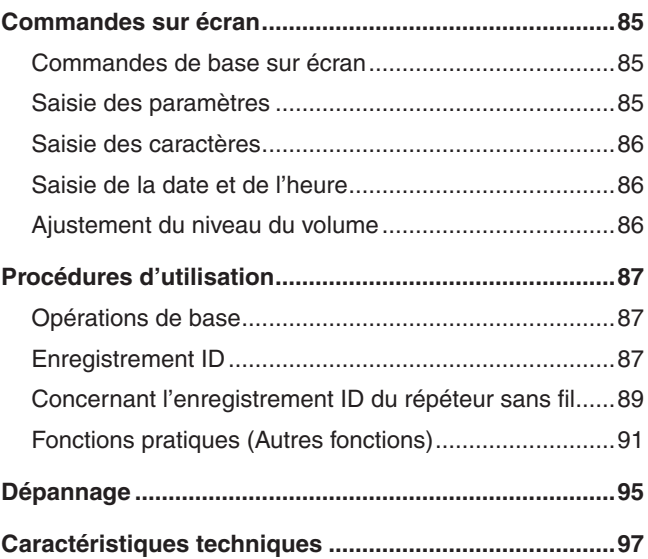

# *Avant utilisation*

# **■Préface**

Le WX-CC411BP et le WX-CC412BP sont des modules centraux pour les systèmes d'interphone sans fil utilisés dans les installations de service au volant.

# ■ Caractéristiques dominantes

- p Le WX-CC411BP est conçu pour les opérations d'allée simple des installations de service au volant; le WX-CC412BP est conçu pour les opérations d'allée double et d'allée tandem.
- p La stabilité de la communication est assurée par l'utilisation d'un système conforme à la norme DECT\* pour bande de fréquence 1,9 GHz, qui permet la transmission claire et distincte de la voix des membres du personnel et des clients, même en espaces ouverts, avec une interférence minimale.
	- Télécommunications sans fil améliorées par numérique
- p La zone de couverture peut être davantage étendue en installant un répéteur sans fil (WX-CR480P).
- p En étendant les caractéristiques de la fréquence audio jusqu'à 7 kHz, les conversations entre les casques d'écoute tout-en-un et avec les clients aux bornes de commande peuvent être réalisées avec une qualité du son plus élevée, ce qui facilite l'écoute.
- p Une très grande clarté vocale est assurée par un puissant éliminateur d'écho et par la fonction de réduction numérique du bruit.
- p Afin de faciliter l'installation, le boîtier est conçu pour permettre également un montage mural.
- p Le nombre total de casques d'écoute tout-en-un et de modules de commande pour ceinture qu'il est possible d'enregistrer est de 32. Sur chaque allée, jusqu'à quatre opérateurs peuvent communiquer en même temps à l'aide des casques d'écoute tout-en-un et des modules de commande pour ceinture.
- p Cet appareil très convivial est doté d'un affichage ACL de type 7 à écran tactile.
- p Cet appareil peut être connecté à un réseau IP utilisant Ethernet, pour permettre l'exécution de commandes à distance.
- p En utilisant une carte SD, il est possible de sauvegarder et restaurer les paramètres, et de sauvegarder les messages échangés dans l'installation de service au volant.
- Le système comprend un ordonnanceur qui permet de changer le message d'accueil aux heures spécifiées et de faire jouer automatiquement des messages de rappel.
- Le nombre de caméras en réseau fabriquées par i-PRO pouvant être enregistrées est de quatre et leurs images peuvent être pilotées sur l'affichage ACL de cet appareil.
- Les signaux d'alerte reçus peuvent être envoyés vers les casques d'écoute tout-en-un ou les modules de commande pour ceinture, les signaux peuvent être émis vers des périphériques externes, et les courriels d'alerte peuvent être envoyés vers des destinations externes.

# **■ Schéma du système**

En établissant une connexion sans fil entre le module central et les casques d'écoute tout-en-un ou les modules de commande pour ceinture, la communication devient possible entre les casques d'écoute tout-en-un ou les modules de commande pour ceinture, ou entre les casques d'écoute tout-en-un ou les modules de commande pour ceinture et les clients à la borne de commande.

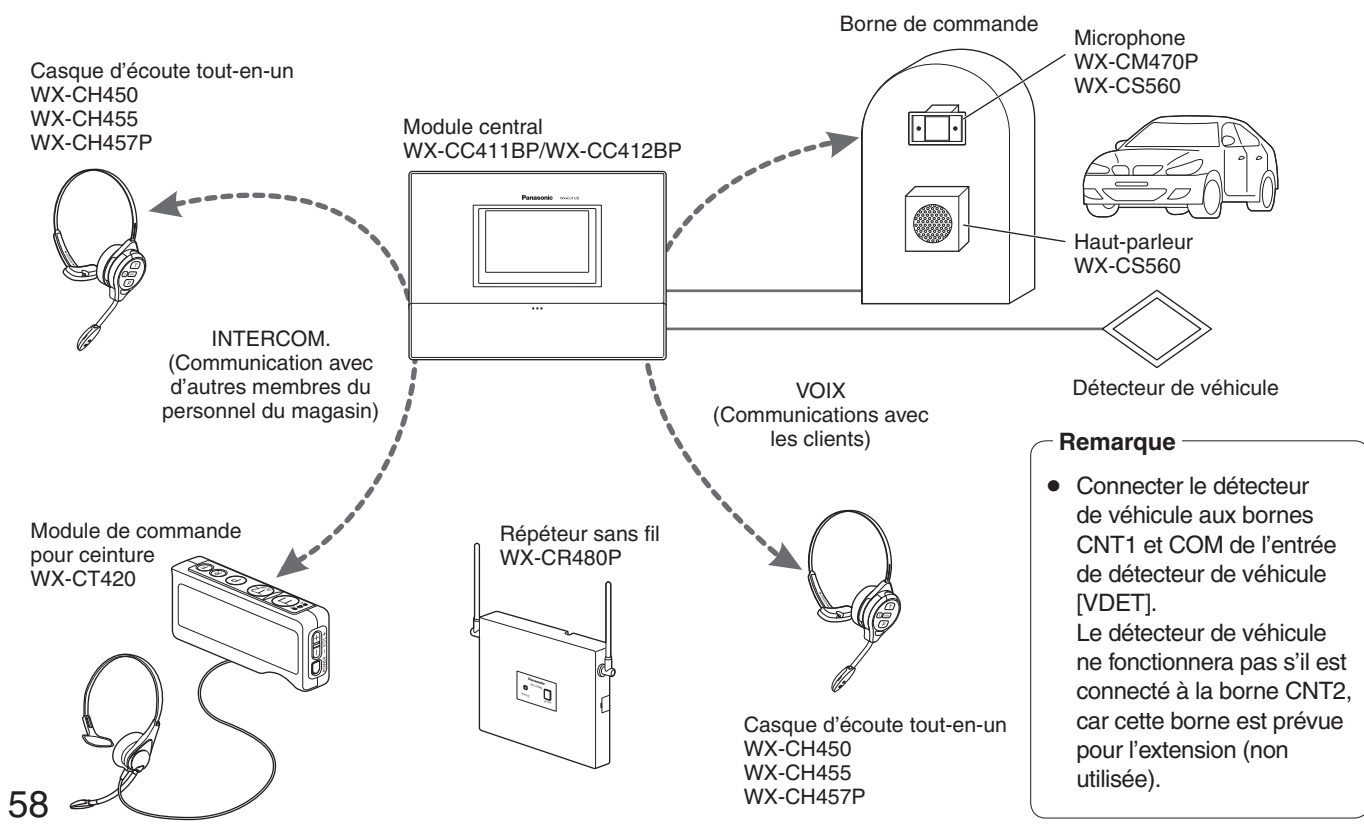

# **W**Utilisation

Ce système prend en charge les opérations suivantes pour les clients du service au volant.

### **Allée simple**

Les opérations effectuées dans un environnement où une seule borne de commande est installée sont appelées opérations d' "allée simple".

Ces opérations d'allée sont prises en charge par le WX-CC411BP.

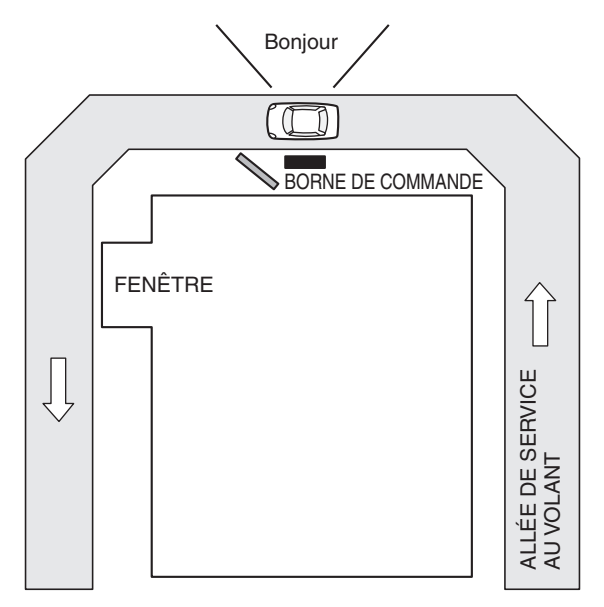

## **Allée double**

Les opérations effectuées dans un environnement où d'autres bornes de commande sont installées parallèlement sont appelées opérations d' "allée double".

Avec les opérations d'allée double, les détecteurs de véhicule de l'allée A et de l'allée B fonctionnent indépendamment l'un de l'autre, et lorsque chacun de ces détecteurs de véhicule est réglé sur OUI, le message d'accueil de l'allée concernée est joué. Ces opérations d'allée sont prises en charge par le WX-CC412BP.

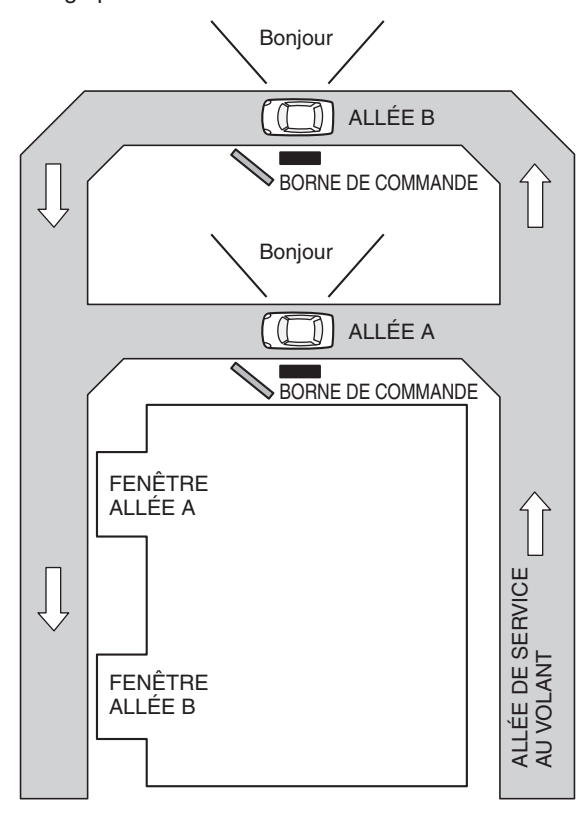

**Français**

# *Avant utilisation*

### **Allée tandem**

Les opérations effectuées dans un environnement où les bornes de commande sont installées en série sont appelées opérations d' "allée tandem". Lorsque le détecteur de véhicule de l'allée A est sur NON et celui de l'allée B sur OUI, un message d'allée tandem invitant le client à aller sur l'allée A est joué.

Ces opérations d'allée sont prises en charge par le WX-CC412BP.

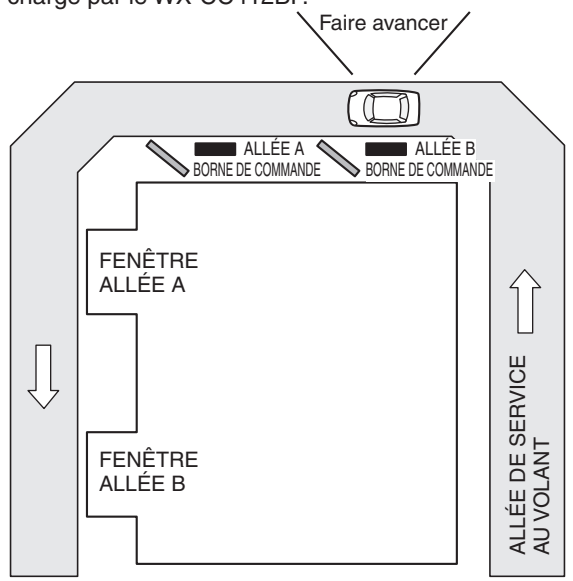

# ■ Concernant l'extension de la zone de couverture

La zone de couverture peut être étendue en utilisant un répéteur sans fil.

2 répéteurs sans fil au maximum peuvent être enregistrés pour chaque module central.

Un seul répéteur sans fil peut être enregistré pour les allées A et B ou bien deux répéteurs sans fil peuvent être enregistrés soit dans l'allée A soit dans l'allée B. (Uniquement avec le WX-CC412BP)

- Lorsque deux répéteurs sans fil sont enregistrés dans l'allée A, impossible d'être enregistré dans l'allée B.

- Lorsque deux répéteurs sans fil sont enregistrés dans l'allée B, impossible d'être enregistré dans l'allée A.

### **Avec juste le module central**

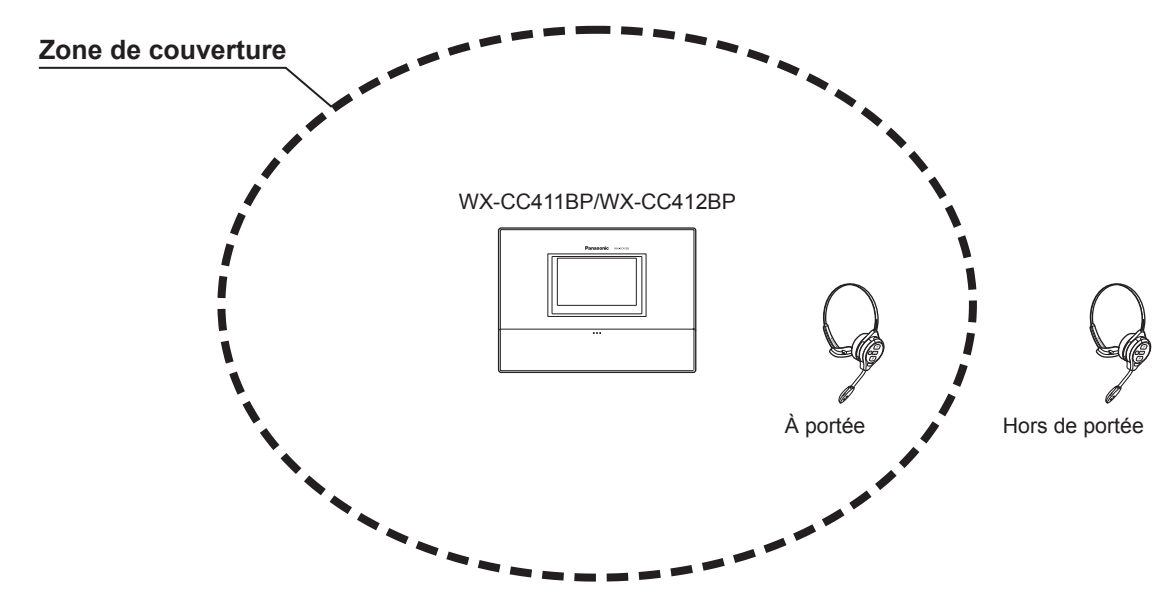

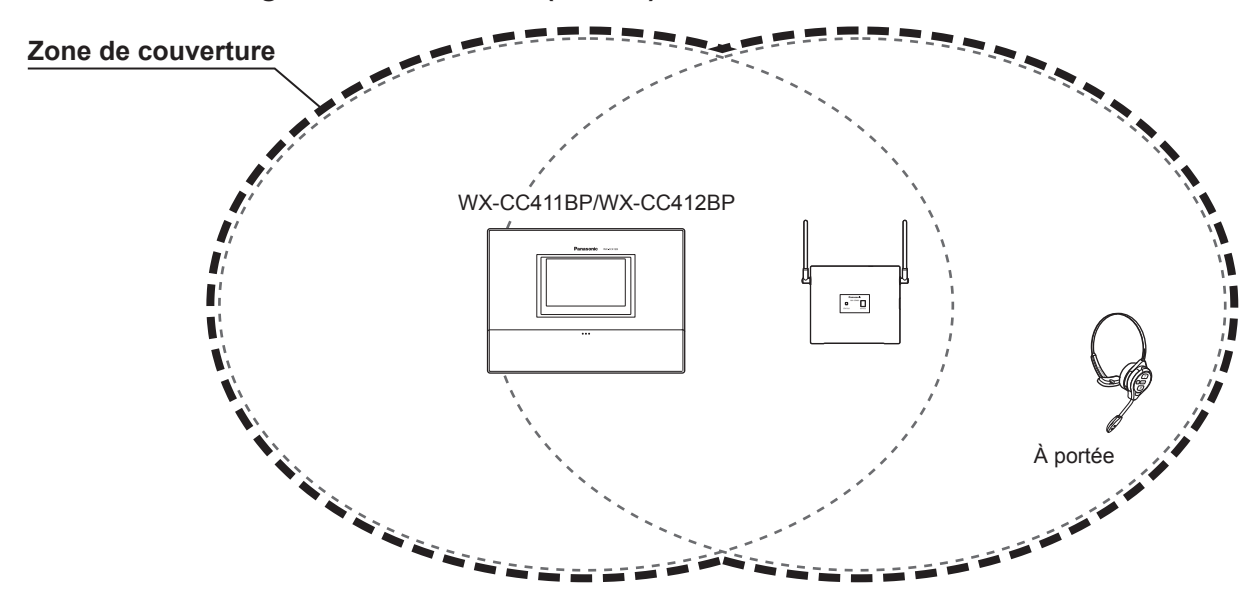

**1 répéteur sans fil enregistré dans l'allée A (allée B)**

**2 répéteurs sans fil enregistrés dans l'allée A (allée B)**

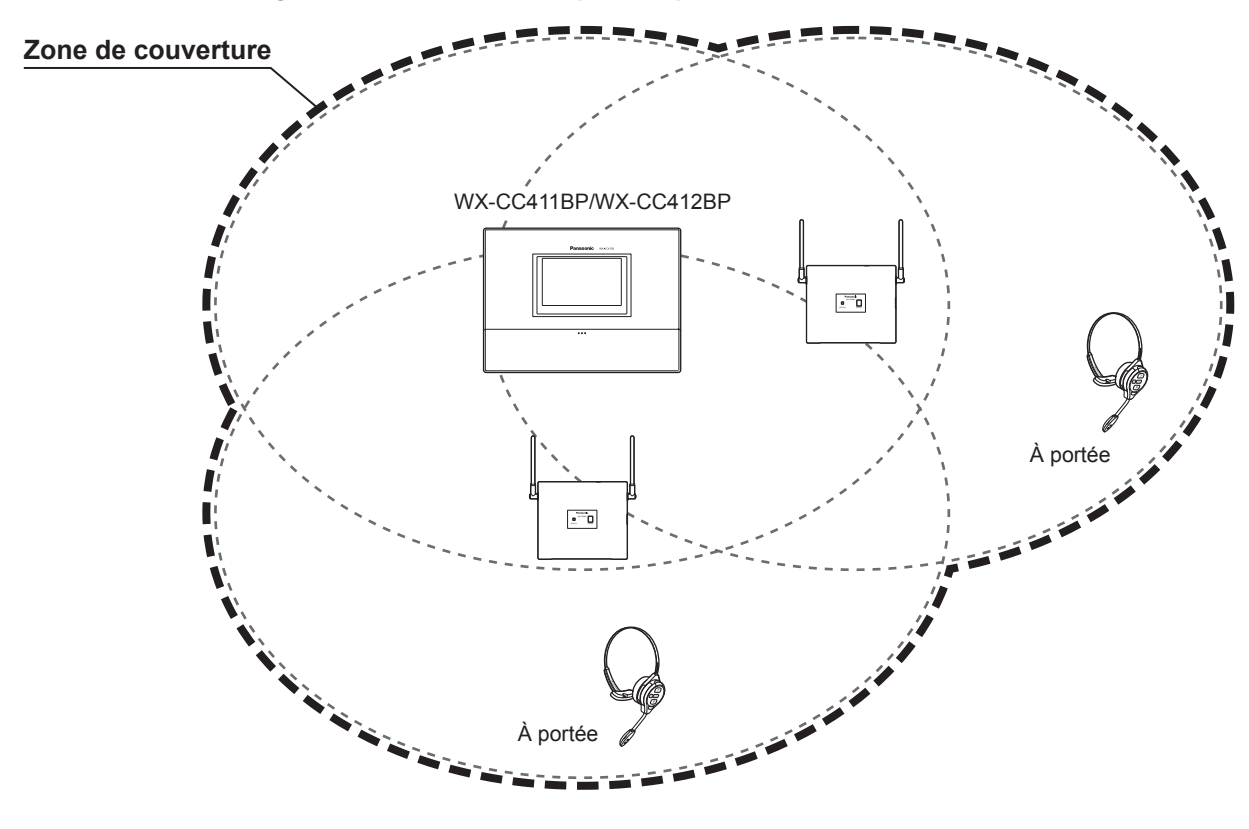

### **Remarque**

p Lors de l'utilisation avec un répéteur sans fil enregistré sur le module central, utiliser la version 2.0 ou ultérieure du logiciel sur le casque d'écoute tout-en-un WX-CH457P.

# *Avant utilisation*

# ■ Concernant les caractéristiques de la fréquence audio

Cet appareil prend en charge les caractéristiques de fréquence audio comprises dans une plage de 100 Hz à 7 kHz (bande large).

- p Le WX-CH457P (version du logiciel 2.00 ou ultérieure) est le seul modèle de casque d'écoute tout-en-un qui prend en charge la bande large.
- p Le module de commande pour ceinture (WX-CT420) et les casques d'écoute tout-en-un (WX-CH450, WX-CH455, et WX-CH457P (version du logiciel antérieure à 2.0)) ne prennent pas en charge la bande large. Pour utiliser ces appareils, régler la [Bande sonore] sur le module central sur "Bande étroite".
- p Le WX-CM470P est le seul modèle de microphone de borne de commande qui prend en charge la bande large. Le microphone WX-CS560 ne prend pas en charge la bande large. Le WX-CS560 peut être utilisé avec un module central ayant [Bande sonore] réglé sur "Bande large", mais les caractéristiques de la fréquence seront plus étroites.
- Le tableau suivant montre la relation entre [Bande sonore] sur le module central et si un casque d'écoute tout-en-un ou un module de commande pour ceinture peut être utilisé.

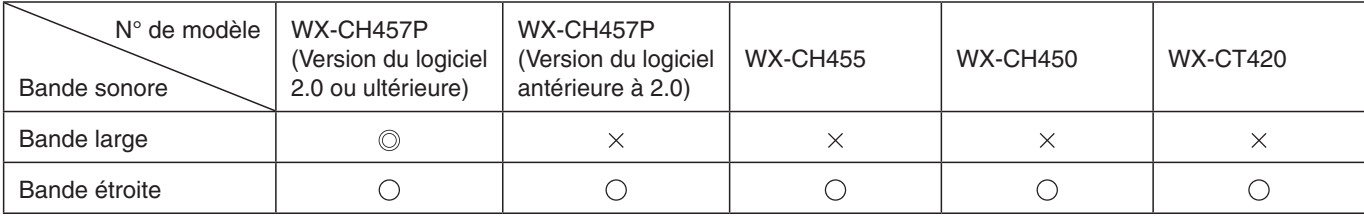

: La qualité du son sera comprise entre 100 Hz et 7 kHz (bande large).

- : La qualité du son sera comprise entre 300 Hz et 3 kHz (bande étroite).
- $\times$  : Non disponible. (Lors de la mise en marche, le message "Hors de portée" est émis.)

# ■ A propos du manuel d'utilisation

Les manuels d'utilisation comprennent le Manuel d'utilisation <Guide d'installation>, le Manuel d'utilisation <Instructions de configuration> (fichier PDF) et le Manuel d'utilisation <Guide d'utilisation du navigateur> (fichier PDF).

- p Manuel d'utilisation <Guide d'installation> (le présent manuel) : Ces instructions expliquent comment connecter le module central aux périphériques requis, comment les installer et comment effectuer les paramétrages (extraits).
- Manuel d'utilisation <Instructions de configuration> (ficher PDF) : Ces instructions décrivent les paramétrages à effectuer avant que cet appareil ne puisse être utilisé.
- p Manuel d'utilisation <Guide d'utilisation du navigateur> (fichier PDF) : Ces instructions expliquent l'accès depuis le navigateur.

Afin de lire les fichiers PDF, vous avez besoin de Adobe® Reader® disponible auprès de Adobe Systems. Si Adobe® Reader® n'est pas installé sur l'ordinateur, télécharger sa version la plus récente depuis le site Web d'Adobe et l'installer.

### **Important**

p Télécharger le "Manuel d'utilisation <Instructions de configuration/Guide d'utilisation du navigateur>" depuis la page d'accueil indiquée ci-dessous.

https://na.panasonic.com/us/food-service-systems/clearconnecttm-restaurant-technology/

# ■ Accessoires standard

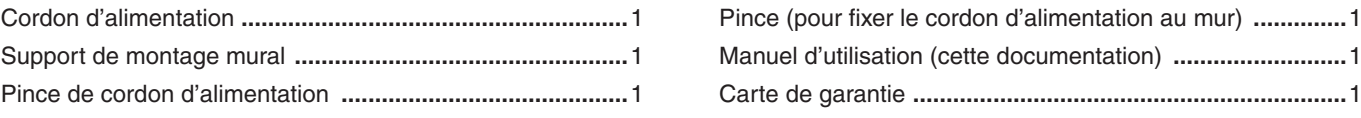

# ■ Les marques commerciales sont des marques commerciales déposées

- p Adobe, Acrobat Reader, et Adobe Reader sont soit des marques déposées ou des marques commerciales de Adobe aux États-Unis et/ou dans d'autres pays.
- p Les logos SD et SDHC sont des marques commerciales de SD-3C, LLC.
- p Les autres noms de compagnie et de produit qui figurent dans ce manuel d'utilisation sont peut-être les marques commerciales, déposées ou non, de leurs propriétaires respectifs.

# **MADréviations**

Les abréviations suivantes sont utilisées dans ce document. Les cartes mémoire SDHC et SD sont appelées "cartes SD".

# **Limitation de responsabilité**

CETTE PUBLICATION EST FOURNIE "COMME TEL" SANS GARANTIE DE TOUTE SORTE, EXPRÈS OU IMPLICITE, ÉTANT INCLUSE MAIS NON LIMITÉE AUX GARANTIES IMPLICITES DE LA VALEUR MARCHANDE, ADAPTATION POUR TOUT BUT PARTICULIER OU NON-INFRACTION DES DROITS D'UN TIERS.

# w**Déni de la garantie**

EN AUCUN CAS Panasonic Connect Co., Ltd. NE SERA TENU POUR RESPONSABLE POUR TOUTE PARTIE OU TOUTE PERSONNE, À L'EXCEPTION DU REMPLACEMENT OU D'UNE MAINTENANCE RAISONNABLE DE CE PRODUIT POUR LES CAS CITÉS, INCLUS MAIS NON LIMITÉS À CE QUI SUIT :

- (1) TOUT DÉGÂT ET PERTE, Y COMPRIS SANS LIMITATION, DIRECT OU INDIRECT, SPÉCIAL, IMPORTANT OU EXEMPLAIRE, SURVENANT OU CONCERNANT LE PRODUIT;
- (2) BLESSURE PERSONNELLE OU TOUT DÉGÂT CAUSÉS PAR UN USAGE NON APPROPRIÉ OU UNE UTILISATION NÉGLIGENTE DE L'UTILISATEUR;
- (3) DÉMONTAGE, RÉPARATION OU MODIFICATION NON AUTORISÉS DU PRODUIT EFFECTUÉS PAR L'UTILISATEUR;
- (4) TOUT PROBLÈME ENTRAÎNANT UN ÉCHEC DE TRANSMISSION DE SIGNAL RÉSULTANT EN UNE INCOMMODITÉ IMPORTANTE DE CONSÉQUENCE, PERTE OU DÉGÂTS, SURVENANT ET ENTRAÎNANT UNE PANNE DU SYSTÈME, ANOMALIE, CONFIGURATION OU INSTALLATION.
- (5) TOUT PROBLÈME, INCOMMODITÉ IMPORTANTE OU PERTE OU ENDOMMAGEMENT, SURVENANT DU SYSTÈME COMBINÉ PAR LES APPAREILS DE TIERS.
- (6) DES BLESSURES PERSONNELLES, TOUTE PERTE OU DÉGÂTS, PROVENANT D'UNE CHUTE PROVOQUÉE PAR UNE INSTALLATION INACHEVÉE.
- (7) TOUTE RECLAMATION OU ACTION ENTREPRISE POUR DES DOMMAGES, SOUMISE PAR TOUTE PERSONNE OU ORGANISATION ETANT UN SUJET PHOTOGENE, DU A LA VIOLATION DE L'INTIMITE AVEC POUR RESULTAT DES IMAGES DE SURVEILLANCE DE CAMERA VIDEO, Y COMPRIS DES DONNEES SAUVEGARDEES, POUR UNE RAISON QUELCONQUE, EST DIFFUSEE PUBLIQUEMENT OU EST EMPLOYEE DANS N'IMPORTE QUEL BUT;
- (8) PERTES DE DONNÉES ENREGISTRÉES PROVOQUÉES PAR UNE PANNE.

# **■Sécurité réseau**

Comme cet appareil sera utilisé en réseau, prière de prêter attention aux risques de sécurité qui suivent.

(1) Fuite ou vol d'informations au moyen de cet appareil

- (2) Utilisation de cet appareil pour des opérations illégales par des personnes mal intentionnées
- (3) Interférence ou arrêt de cet appareil par des personnes mal intentionnées

Vous avez la responsabilité de prendre des précautions telles que celles décrites ci-dessous pour vous protéger contre les risques de sécurité réseau mentionnés ci-dessus.

- p Utiliser cet appareil dans un réseau sécurisé et non connecté à l'Internet.
- p Si cet appareil est connecté à un réseau qui comprend des ordinateurs, s'assurer que le système n'est pas infecté par des virus d'ordinateur ou autres entités malveillantes (à l'aide d'un programme antivirus, anti espion ou autre régulièrement mis à jour).
- Le paramétrage du nom d'utilisateur et du mot de passe est nécessaire pour pouvoir accéder une première fois à cet appareil depuis un navigateur Web. Pour avoir des informations sur la manière de définir le nom d'utilisateur et le mot de passe, consulter le "Manuel d'utilisation <Guide d'utilisation du navigateur>" (fichier PDF).
- p Protéger le réseau contre les accès non autorisés en limitant l'accès aux utilisateurs qui se connectent avec un nom d'utilisateur autorisé et un mot de passe.
- p Après l'accès à cet appareil par l'administrateur, tous les navigateurs Web doivent être impérativement fermés.
- p Le mot de passe de l'administrateur doit être modifié à intervalles réguliers.
- p Mettre en œuvre des mesures telles que l'authentification d'utilisateur sur les serveurs et périphériques connectés pour protéger le réseau contre les fuites ou vols d'informations, y compris les données d'image, informations d'authentification (noms d'utilisateur et mots de passe), informations de courriel d'alarme, informations de serveur FTP, etc.

# *Mesures de précaution*

# **Précautions d'utilisation**

p L'appareil est destiné à une utilisation seulement interne. Il ne peut pas s'utiliser en extérieur. Éviter d'installer dans un emplacement où l'unité sera exposée à l'ensoleillement direct pour de longues périodes, ou à proximité d'un appareil de climatisation ou de chauffage.

Sinon, une déformation, une décoloration, un dysfonctionnement et/ou des problèmes d'utilisation risque d'en résulter. Utilisez l'appareil à l'abri d'éclaboussures ou de goutelettes d'eau.

- p Manipulez l'unité avec précaution. Ce produit utilise des pièces qui peuvent être endommagées par une manipulation ou un rangement inadéquat.
- p Ne pas utiliser cet appareil dans une atmosphère contenant des gaz inflammables. Autrement il y a risque d'explosion et de blessures.
- Ne pas installer cet appareil dans un emplacement où il sera exposé aux dommages causés par le sel ou des gaz corrosifs. Autrement les pièces de montage se détérioreront et l'appareil risquera de tomber, entraînant une blessure ou un accident.
- p Serrer les vis et boulons en appliquant le couple de serrage spécifié. Autrement l'appareil risque de tomber, entraînant une blessure ou un accident.
- Installer l'appareil sur une surface pouvant soutenir son poids. Autrement l'appareil risque de tomber ou de basculer, entraînant une blessure ou un accident. L'installation ne doit commencer qu'une fois la surface suffisamment renforcée.
- Insérer complètement la fiche C.A.. Si la fiche n'est pas complètement insérée, un incendie dû à une surchauffe ou une décharge électrique sont possibles. Ne pas utiliser de fiche endommagée ni de prise secteur détachée.
- p Ne pas toucher ce produit ni le câble en cas d'orage. Un choc électrique risque de se produire.
- p Ne pas mettre de contenants d'eau ou autre liquide sur l'appareil ou tout près. Il y a risque d'incendie ou de décharge électrique si de l'eau ou tout autre liquide pénètre dans l'appareil. Le cas échéant, débrancher immédiatement le cordon d'alimentation et contacter le magasin où l'appareil a été acheté.
- p Ne pas insérer d'objets étrangers. Il y a risque d'incendie ou de décharge électrique si de l'eau ou un objet métallique pénètre dans l'appareil. Le cas échéant, débrancher immédiatement le cordon d'alimentation et contacter le magasin où l'appareil a été acheté.
- p Ne pas démonter ce produit. Sinon, cela crée un risque d'incendie ou de choc électrique.
- p Ne rien tenter qui puisse endommager le cordon d'alimentation ou la fiche C.A.. Ne pas endommager ni modifier le cordon, ne pas le placer à proximité d'objets chauds, le plier, le tordre, ou tirer dessus avec force, ne pas y placer d'objets lourds, ni même le serrer de manière excessive. Continuer à utiliser un cordon endommagé pourrait provoquer un incendie, un courtcircuit ou une décharge électrique. Si le cordon ou sa fiche doit être réparé, contacter le magasin où l'appareil a été acheté.
- p Ne pas essayer d'installer l'appareil ou d'effectuer toute connexion pendant un orage. Autrement il y a risque d'incendie ou de décharge électrique.
- p Cesser immédiatement l'utilisation si l'appareil dégage de la fumée, une chaleur excessive ou une odeur anormale. Ces situations comportent un risque d'incendie ou de décharge électrique. Le cas échéant, débrancher immédiatement le cordon d'alimentation et contacter le magasin où l'appareil a été acheté.
- p N'utilisez pas cet équipement à proximité d'un équipement de commande automatique, par exemple l'alarme d'une porte anti-incendie ou autre. Les ondes radio émises par cet équipement peuvent entraîner une panne ou un dysfonctionnement d'un équipement automatique.
- p Ne pas mettre l'appareil près d'équipements médicaux. (Ne pas apporter l'appareil dans une salle d'opération, une unité de soins intensifs ou une unité de soins coronariens.) Les ondes radio emises par cet equipement peuvent entrainer une panne ou un dysfonctionnement d'équipements médicaux.
- p Demander au magasin où l'appareil a été acheté d'effectuer le travail d'installation. L'installation de cet appareil requiert de l'expertise et de l'expérience. Autrement il y a risque de blessure et l'appareil peut subir des dommages. Penser à demander au magasin où l'appareil a été acheté d'effectuer ce travail d'installation.
- p Ne pas mettre cet appareil dans un emplacement humide ou sale. Il y a risque de blessure.

### **Écran tactile**

- p N'effectuer les commandes qu'avec un seul doigt sur l'écran tactile. L'écran tactile risque de ne pas bien fonctionner s'il est touché simultanément avec deux doigts ou plus.
- p Ne pas utiliser un stylo à bille ou tout autre objet à pointe dure ou tranchante, y compris les ongles, pour effectuer les commandes sur l'écran tactile.
- p Ne pas appuyer trop fort sur l'affichage ACL.
- Ne pas utiliser les pellicules de protection pour affichage ACL disponibles sur le marché. (L'écran tactile risquerait de ne pas bien fonctionner.)
- p Il se peut que la face intérieure de l'affichage ACL s'embue ou que de la condensation (des gouttelettes d'eau) prenne forme et que l'affichage ne fonctionne pas bien lorsque la température varie brusquement, par exemple après la mise en marche d'un climatiseur ou d'un appareil de chauffage. Le cas échéant, laisser l'appareil s'adapter à la température pendant une heure ou deux avant de le réutiliser.

#### **Pour couper l'alimentation**

Ce produit ne possède aucun interrupteur d'alimentation. Débrancher le cordon d'alimentation du produit de la prise de sortie secteur pour couper l'alimentation. S'il est difficile de débrancher le cordon d'alimentation en raison des conditions d'installation, brancher le cordon d'alimentation du produit à la prise secteur en passant par l'intermédiaire du disjoncteur d'un tableau de distribution ou à la prise d'entrée d'alimentation secteur d'une unité de commande d'alimentation.

#### **Batterie de secours intégrée**

Ne pas exposer la batterie de secours intégrée à une chaleur excessive, par exemple à la lumière solaire directe ou au feu.

#### **Vitesse d'actualisation de l'image de la caméra**

Il se peut que la vitesse d'actualisation de l'image soit plus lente, suivant l'environnement réseau utilisé, le nombre de caméras et leur configuration, le sujet et le nombre d'accès.

#### **Cartes SDHC/SD**

- Avant d'utiliser une carte SDHC ou SD non formatée, la formater au moyen du module central. Le formatage d'une carte supprime tous les enregistrements qu'elle contient. Si l'on utilise une carte SDHC ou SD non formatée ou qui a été formatée sur un autre appareil que le module central, il se peut qu'elle ne fonctionne pas bien ou que son rendement soit affecté.
- p Certaines cartes SDHC ou SD, lorsque utilisées sur cet appareil, peuvent ne pas bien fonctionner ou voir leur rendement affecté. Il est préférable d'utiliser les cartes SDHC et SD recommandées.

# **Cartes SDHC et SD recommandées**

Cartes fabriquées par Panasonic (vendues séparément) Cartes SDHC : 4 Go, 8 Go, 16 Go, 32 Go Cartes SD : 2 Go

(À l'exception des cartes miniSD et microSD)

- p Lorsque les cartes SD sont formatées ou leurs données effacées ou supprimées à l'aide des fonctions du module central ou d'un ordinateur, il arrive fréquemment que les données de la carte ne puissent être parfaitement supprimées. Avant de remettre une carte à quelqu'un, il est recommandé d'utiliser une application logicielle pour ordinateur disponible dans le commerce pour supprimer complètement les données de la carte.
- Avant d'éliminer les cartes SD, il faut les détruire physiquement ou supprimer complètement leurs données ; ne pas les jeter avec les ordures ménagères, et les éliminer en respectant la réglementation locale en matière d'élimination des déchets.

#### **Nettoyage de l'écran tactile**

- p Il est recommandé de nettoyer l'écran tactile à intervalles réguliers.
- p Lorsque des poussières, taches d'huile, taches de graisse et autres saletés sont visibles sur l'écran tactile, le nettoyer immédiatement.
- p Enlever doucement les saletés ou poussières à l'aide d'un linge doux et sec.
- L'affichage ACL risque d'être endommagé si l'on applique une pression excessive en essuyant l'écran tactile ou en appuyant dessus, ou s'il est heurté ou placé sous un objet lourd.
- p N'utiliser ni nettoyant liquide ni nettoyant en vaporisateur. Cela risquerait d'affecter le fonctionnement de l'écran tactile.
- p Ne pas laisser les produits de caoutchouc ou de vinyle en contact avec l'écran tactile pendant de longues périodes. Cela peut causer de la décoloration ou de la détérioration.
- p Ne pas utiliser de benzène, diluant à peinture, adhésif, agent nettoyant à base d'alcali ou d'alcool, nettoyant pour verre, cire, nettoyant abrasif, nettoyant en poudre, insecticide, etc. Cela peut causer la dégradation des couleurs et de la texture. (Lors du nettoyage avec un chiffon traité chimiquement, lire les mises en garde qui l'accompagnent.)

# *Mesures de précaution*

# **Précautions d'installation**

**AVERTISSEMENT :** Par mesure de protection contre les blessures, cet appareil doit être monté sur un mur, en suivant les instructions du Manuel d'utilisation.

**Panasonic n'assume aucune responsabilité en cas de dommages corporels ou matériels résultant de pannes dues à une installation incorrecte ou à une utilisation contraire à ce qui est indiqué dans cette documentation.**

### **Éviter toute installation dans les emplacements suivants.**

- p Emplacements exposés à la lumière solaire directe
- Emplacements exposés à de fortes vibrations ou à des chocs
- Emplacements qui ne sont pas de niveau
- Emplacements sous un climatiseur
- **•** Emplacements proches de la friteuse
- Emplacements proches d'un grill
- p Emplacements où un agent chimique est utilisé comme dans le cas d'une piscine
- Emplacements situés près d'une source de champ magnétique telle qu'un téléviseur ou des haut-parleurs
- Emplacements où de la condensation se forme facilement, où la température varie beaucoup, et emplacements humides
- Emplacements poussiéreux
- Emplacements exposés à des éclaboussures ou des vaporisations d'eau
- Emplacements où des émissions de rayonnement ou de rayon X sont produites

### **Le cordon d'alimentation fourni en accessoire ne doit être utilisé qu'avec cet appareil.**

Ne l'utiliser avec aucun autre appareil. De même, ne pas utiliser le cordon d'alimentation d'un autre appareil avec cet appareil.

### **Mise à la terre**

Confirmer que le fil de mise à la terre est connecté correctement de la borne SIGNAL GND à la masse de mise à la terre. La mise à la terre doit être faite avant de raccorder la prise d'alimentation ou ce produit à l'alimentation générale.

S'assurer que la prise d'alimentation du produit est dé branchée de l'alimentation générale au moment de débrancher le fil de mise à la terre.

### **Source d'alimentation à utiliser**

La tension d'alimentation de cet appareil est de 100 V à 120 V C.A. (50 Hz/60 Hz). Brancher cet appareil sur une source d'alimentation d'une capacité suffisante.

#### **Pour couper l'alimentation**

Ce produit ne possède aucun interrupteur d'alimentation. Débrancher le cordon d'alimentation du produit de la prise de sortie secteur pour couper l'alimentation. S'il est difficile de débrancher le cordon d'alimentation en raison des conditions d'installation, brancher le cordon d'alimentation du produit à la prise secteur en passant par l'intermédiaire du disjoncteur d'un tableau de distribution ou à la prise d'entrée d'alimentation secteur d'une unité de commande d'alimentation.

Le cordon d'alimentation doit être branché sur l'un ou l'autre des dispositifs de disjonction suivants :

- p Brancher le cordon d'alimentation sur une unité de commande d'alimentation d'énergie.
- Installer l'appareil près d'une prise de courant, et brancher la fiche du cordon d'alimentation.
- p Brancher le cordon d'alimentation sur un disjoncteur dont le tableau de distribution a un écartement de contacts de 3,0 mm ou plus. Le disjoncteur doit être capable de fermer tous les pôles de l'alimentation principale, à l'exception du conducteur de protection mis à la masse.

#### **Paramétrage de l'heure**

Avant d'utiliser cet appareil, il faut paramétrer l'heure. Au sujet de la façon de paramétrer l'heure, se reporter au Manuel d'utilisation <lnstructions de configuration>.

# *Principaux organes de commande et fonctions*

# **Panneau avant**

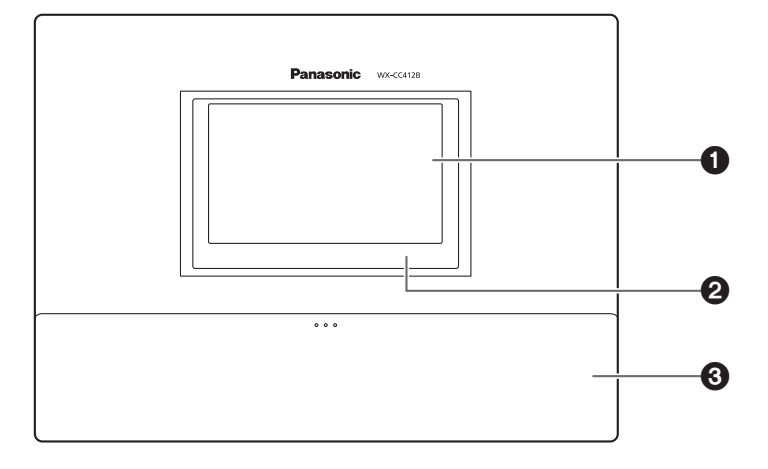

### 1**Affichage ACL**

Il s'agit d'un affichage ACL couleur de type 7. Il indique l'état de fonctionnement de l'appareil et des détails sur les opérations et paramètres.

### 2**Écran tactile**

Il s'agit d'un écran tactile de type 7,8. Il sert à commander cet appareil.

#### 3**Couvercle de bornier**

C'est ici que se trouve l' "Eurobloc" (un bornier de type européen) pour les signaux d'entrée/sortie audio et les signaux d'entrée/sortie de commande.

# *Principaux organes de commande et fonctions*

# **■Bornier**

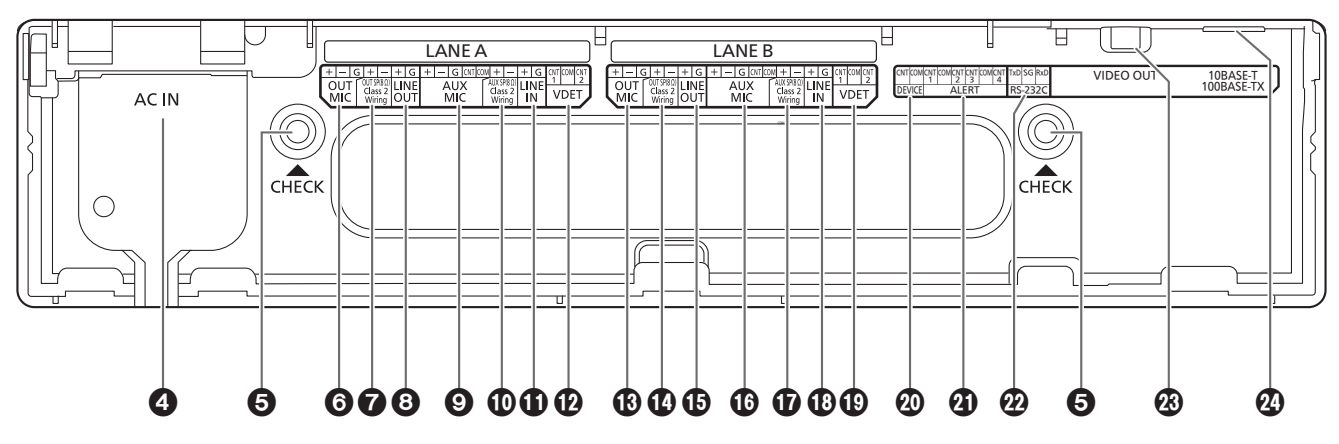

### 4**Borne d'entrée d'alimentation [AC IN]**

Brancher le cordon d'alimentation en accessoire sur cette borne. Après l'avoir branché, fixer le cordon à l'aide de la pince de cordon d'alimentation. (Se reporter à "Fixation du cordon d'alimentation", p.80.)

### 5**Fenêtre de confirmation [CHECK]**

Cette fenêtre sert à effectuer des vérifications une fois l'appareil installé.

### 6**Entrée de microphone d'allée A [OUT MIC]** Cette entrée se connecte au microphone de la borne de commande installée sur l'allée A.

### 7 **Sortie de haut-parleur d'allée A [OUT SP (8 Ω) Class2 Wiring]**

Cette sortie se connecte au haut-parleur de la borne de commande installée sur l'allée A.

### 8**Sortie de ligne d'allée A [LINE OUT]**

Cette sortie émet la même communication que celle émise par la sortie OUT SP de l'allée A.

### 9**Entrée de microphone de cuisine d'allée A [AUX MIC]**

Cette entrée se connecte au microphone à col de cygne installé dans la cuisine d'allée A.

Elle sert à parler au client arrivé à la borne de commande de l'allée A.

### : **Sortie de haut-parleur de cuisine d'allée A [AUX SP (8 Ω) Class2 Wiring]**

Elle se connecte au haut-parleur installé dans la cuisine d'allée A.

Elle sert à parler au client arrivé à la borne de commande de l'allée A.

### **Entrée de ligne d'allée A [LINE IN]**

Elle permet de diffuser simultanément les communications externes vers tous les casques d'écoute tout-en-un ou modules de commande pour ceinture et vers le haut-parleur de cuisine d'allée A.

#### **Entrée de détecteur de véhicule d'allée A [VDET]** Elle se connecte au détecteur de véhicule installé sur

l'allée A. Ou bien elle est connectée au bouton externe d'appel

du personnel du magasin par les clients à la borne de commande (VDET 1 uniquement).

### **Entrée de microphone d'allée B [OUT MIC]**

Cette entrée se connecte au microphone de la borne de commande installée sur l'allée B.

## **Sortie de haut-parleur d'allée B [OUT SP (8 Ω) Class2 Wiring]**

Cette sortie se connecte au haut-parleur de la borne de commande installée sur l'allée B.

### **Sortie de ligne d'allée B [LINE OUT]** Cette sortie émet la même communication que celle

émise par la sortie OUT SP de l'allée B.

**Entrée de microphone de cuisine d'allée B [AUX MIC]**

Cette entrée se connecte au microphone à col de cygne installé dans la cuisine d'allée B.

Elle sert à parler au client arrivé à la borne de commande de l'allée B.

 **Sortie de haut-parleur de cuisine d'allée B [AUX SP (8 Ω) Class2 Wiring]**

Elle se connecte au haut-parleur installé dans la cuisine d'allée B.

Elle sert à parler au client arrivé à la borne de commande de l'allée B.

### **Entrée de ligne d'allée B [LINE IN]**

Elle permet de diffuser simultanément les communications externes vers tous les casques d'écoute tout-en-un ou modules de commande pour ceinture et vers le haut-parleur de cuisine d'allée B.

**Entrée de détecteur de véhicule d'allée B [VDET]** Elle se connecte au détecteur de véhicule installé sur l'allée B.

Ou bien elle est connectée au bouton externe d'appel du personnel du magasin par les clients à la borne de commande (VDET 1 uniquement).

### **Sortie de commande externe [DEVICE]**

Cette sortie de commande externe est utilisée pour les alertes.

Ce connecteur, qui utilise les paramètres de cet appareil, est commandé en réponse aux signaux d'alerte reçus des casques d'écoute tout-en-un ou modules de commande pour ceinture et des signaux provenant de l'entrée d'alerte.

### **Entrée d'alerte [ALERT]**

Ce connecteur d'entrée externe est utilisé pour les alertes. Il se connecte à un capteur ou à un autre périphérique externe.

Ou bien elle est connectée au bouton externe de commutation Équipe express OUI/NON (ALERT 4 uniquement).

### **Port série [RS-232C]**

Ce port sert à commander le système depuis un ordinateur.

Pour plus de détails, contacter le magasin où l'appareil a été acheté.

### **Sortie vidéo [VIDEO OUT]**

Ce connecteur composite de type NTSC sert à la sortie de l'image des caméras.

Pour plus de détails, contacter le magasin où l'appareil a été acheté.

#### **Port réseau [10BASE-T/100BASE-TX]**

Ce port se connecte à un réseau 10BASE-T ou 100BASE-TX, et il connecte la caméra en réseau au module central.

## **Panneau latéral**

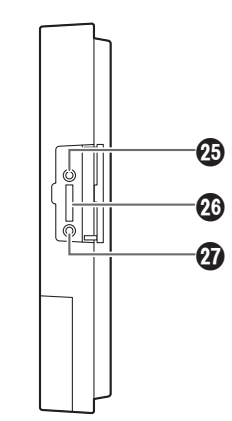

#### **Touche de réinitialisation**

Lorsque l'appareil ne fonctionne pas bien, le redémarrer en appuyant sur ce bouton à l'aide d'un objet à pointe fine.

#### **Fente pour carte SD**

Cette fente sert à l'insertion d'une carte SD.

#### **DEL d'accès à la carte SD**

Elle indique l'état d'accès à la carte SD. Elle clignote en vert pendant l'accès à la carte SD.

### **Important**

p Pendant que la DEL d'accès à la carte SD clignote, ne pas éjecter la carte SD, débrancher la fiche d'alimentation ou appuyer sur la touche de réinitialisation. L'exécution de l'une ou l'autre de ces actions peut entraîner la destruction des données de la carte.

# *Principaux organes de commande et fonctions*

# **■Écran**

Les quatre boutons suivants, séparés des boutons de l'affichage ACL, s'affichent en permanence sur l'écran tactile.

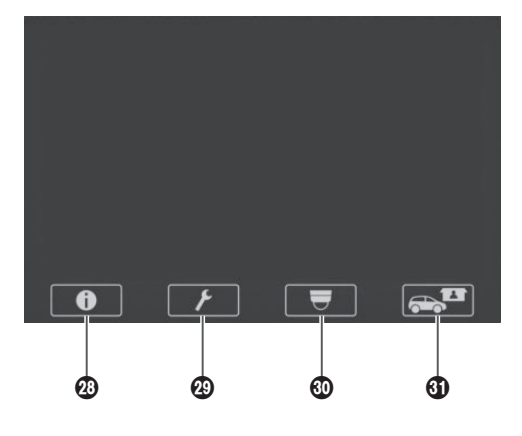

### L **Bouton Informations sur paramétrages** Ce bouton sert à afficher les paramètres et états.

(Se reporter à "Écran Informations sur paramétrages", p.72.)

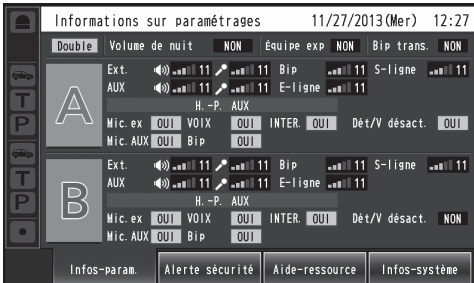

### **<sup><b>***B***</sup>** Bouton d'affichage de caméra</sup>

Ce bouton sert à afficher les images des caméras en réseau enregistrées. (Se reporter à "Écran de contrôle des caméras", p.75.)

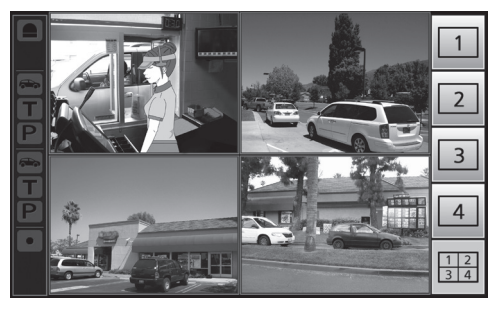

## **<sup><sup>6</sup>** *Bouton de paramétrage*</sup>

Ce bouton sert à afficher l'écran de saisie du mot de passe. Une fois le mot de passe confirmé, l'écran de la liste de paramètres s'affiche. (Se reporter à "Écran de saisie du mot de passe", p.74.)

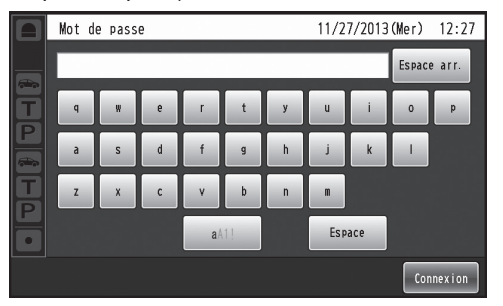

Un écran de paramétrage du mot de passe s'affiche lors du premier démarrage du module central. Définir un mot de passe. (Se reporter à "Écran de paramétrage du mot de passe", p.74.)

## O **Bouton Opération express**

Ce bouton sert à afficher l'écran Opération express utilisé pour les opérations de service au volant. (Se reporter à "Écran Opération express", p.75.)

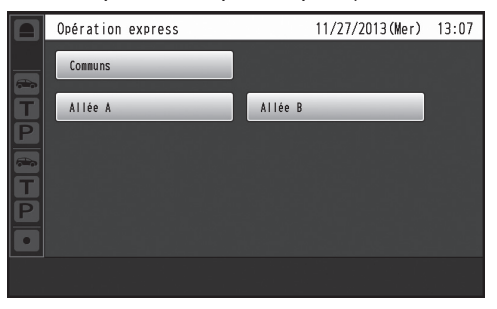

# *Description des écrans*

# **■Écran de base**

L'écran de base qui apparaît sur l'affichage ACL est décrit ci-dessous.

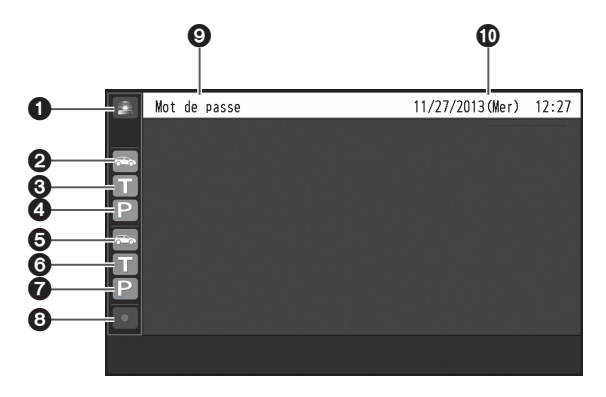

### **Affichage d'alerte de sécurité**

S'affiche en rouge lorsqu'une alerte de sécurité est reçue d'un périphérique externe, d'un casque d'écoute tout-enun ou d'un module de commande pour ceinture.

### **Affichage de détection de véhicule (allée A)**

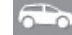

S'affiche en orange lorsqu'un véhicule arrive à la borne de commande de l'allée A.

## **Affichage du mode de voix (allée A)**

S'affiche en orange pendant que le personnel du magasin parle au client de l'allée A.

**Affichage d'INTER. (allée A)** 

S'affiche en orange pendant que les employés du personnel du magasin sur l'allée A parlent entre eux.

### **Affichage de détection de véhicule (allée B)**

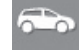

S'affiche en vert lorsqu'un véhicule arrive à la borne de commande de l'allée B.

## **Affichage du mode de voix (allée B)**

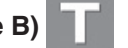

S'affiche en vert pendant que le personnel du magasin parle au client de l'allée B.

## **Affichage d'INTER. (allée B)**

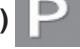

S'affiche en vert pendant que les employés du personnel du magasin sur l'allée B parlent entre eux.

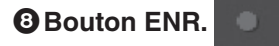

S'affiche en rouge lorsqu'une communication est en cours d'enregistrement suite à une alerte de sécurité.

#### **Affichage du titre**

Indique le titre de l'écran actuellement affiché.

### **Affichage de date et d'heure**

La date et l'heure actuelles s'affichent. " \*" apparaît devant l'affichage de l'heure pendant la

- période d'heure avancée (heure d'été).
- p La date et l'heure de cet appareil sont paramétrées dans l'ordre suivant :mois / jour / année heure:minutes
- L'heure est affichée sous forme d'horloge à cycle de 24 heures.

**Français**

# *Description des écrans*

# $\blacksquare$  **Écran Informations sur paramétrages**

L'écran Informations sur paramétrages apparaît lorsque l'on appuie sur (bouton Informations sur paramétrages) sur l'écran tactile. Les paramètres et états de cet appareil peuvent être vérifiés sur cet écran.

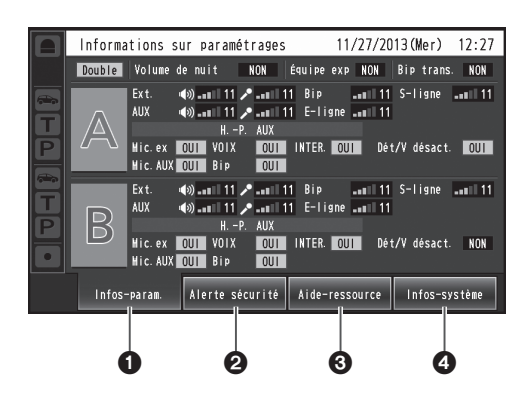

### **Infos-paramétrages [Infos-param.]**

Lorsque l'on appuie sur le bouton Infos-param., l'affichage ACL permute sur l'écran de liste de paramétrages.

#### **Alerte de sécurité [Alerte sécurité]**

Lorsque l'on appuie sur le bouton Alerte sécurité, l'affichage ACL permute sur l'écran Alerte sécurité. (P.73)

### **Aide-ressource [Aide-ressource]**

Lorsque l'on appuie sur le bouton Aide-ressource, l'affichage ACL permute sur l'écran Aide-ressource. (P.74)

### **Informations sur système [Infos-système]**

Lorsque l'on appuie sur le bouton Infos-système, l'affichage ACL permute sur l'écran Infos-système. (P.74)

### **Écran de liste de paramétrages**

L'écran de liste de paramétrages s'affiche lorsque l'on allume l'appareil ou lorsque l'on touche le bouton [Infosparam.].

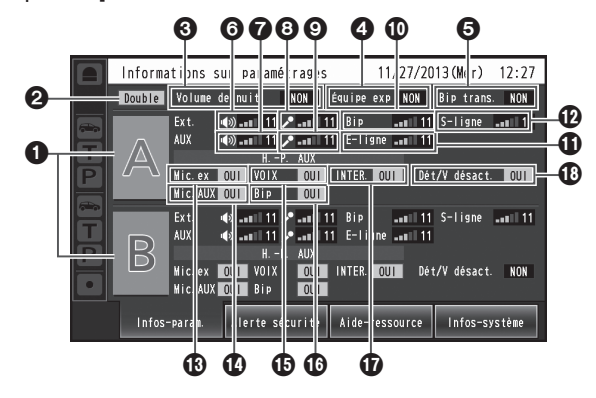

### **Affichage du nom d'allée [A] ([B])**

Le nom de l'allée s'affiche. Les états de paramétrage de l'allée s'affichent à droite du nom de l'allée. Avec le WX-CC412BP, l'allée B s'affiche aussi sous l'allée A.

## **Affichage du mode d'allée [Simple/Double/Tandem]** Le mode d'allée paramétré s'affiche.

WX-CC411BP : [Simple] s'affiche.

WX-CC412BP : [Double] s'affiche lorsque le paramètre d'allée tandem est NON, et [Tandem] lorsqu'il est OUI.

## **Affichage du volume de nuit**

**[Volume de nuit OUI/NON/AUTO]** L'état de paramétrage du volume de nuit du haut-parleur de la borne de commande s'affiche.

### **Remarque**

p Le "volume de nuit" est une fonction qui sert à ajuster le niveau du volume de la sortie vocale émise par le haut-parleur de la borne de commande.

## **Affichage de l'équipe express [Équipe exp OUI/NON]**

L'état de l'opération d'équipe express s'affiche.

### **Remarque**

p "Opération Équipe express" désigne un mode d'opération où, lorsque l'achalandage des véhicules dépasse la capacité des allées, le fonctionnement normal est interrompu, les détecteurs de véhicule sont fermés et les membres du personnel du magasin se rendent en personne aux véhicules des clients pour prendre les commandes.

## **Affichage Bip trans. [Bip trans. OUI/NON]**

L'état du bip trans-allée est affiché. Il n'apparaît qu'avec le WX-CC412BP.

### **Remarque**

- "Bip trans." est une fonction qui sert à envoyer une tonalité pour annoncer l'arrivée des clients sur les deux allées.
- **Affichage du volume du haut-parleur de la borne de commande d'allée A [Ext.]** Le niveau du volume du haut-parleur de la borne de commande d'allée A s'affiche.

### **Affichage du volume du haut-parleur de la cuisine d'allée A [AUX]**

Le niveau du volume du haut-parleur de la cuisine d'allée A s'affiche.

Le niveau du volume du microphone de la borne de commande d'allée A s'affiche.

## **Affichage du volume du microphone de la cuisine d'allée A [AUX]**

Le niveau du volume du microphone de la cuisine d'allée A s'affiche.

**Affichage du volume de la tonalité d'allée A [Bip]**

Le niveau du volume de la tonalité d'allée A s'affiche.

**Affichage du volume d'entrée de ligne d'allée A [E-ligne]**

Le niveau du volume de l'entrée de ligne d'allée A s'affiche.

**Affichage du volume de sortie de ligne d'allée A [S-ligne]**

Le niveau du volume de la sortie de ligne d'allée A s'affiche.

## **Affichage OUI/NON du microphone de la borne de commande d'allée A [Mic.ex OUI/NON]**

Le paramètre qui détermine s'il faut émettre la voix du microphone de la borne de commande d'allée A vers le haut-parleur de la cuisine d'allée A s'affiche.

## **Affichage OUI/NON du microphone de la cuisine d'allée A [Mic.AUX OUI/NON]**

Le paramètre qui détermine s'il faut émettre la voix du microphone de la cuisine d'allée A vers le haut-parleur de la cuisine d'allée A s'affiche.

## **Affichage OUI/NON de voix d'allée A [VOIX OUI/NON]**

Le paramètre qui détermine s'il faut émettre la voix vers le haut-parleur de la cuisine d'allée A s'affiche.

- **Remarque**
- p "Voix" désigne les communications entre les clients et le personnel du magasin.

## **Affichage OUI/NON de la tonalité d'allée A [Bip OUI/NON]**

Le paramètre qui détermine s'il faut émettre la tonalité vers le haut-parleur de la cuisine d'allée A s'affiche.

## **Affichage OUI/NON d'INTER. d'allée A [INTER. OUI/NON]**

Le paramètre d'intercommunication d'allée A s'affiche.

## **Remarque**

p "Intercommunication" désigne les communications entre les membres du personnel du magasin.

## **Affichage OUI/NON de Détect./V. désactivé d'allée A [Dét/V désact. OUI/NON]**

L'état de Détect./V. désactivé de l'allée A s'affiche.

## **Remarque**

p "Détect./V. désactivé" est une fonction qui sert à paramétrer les détecteurs de véhicule virtuellement sur OUI et à maintenir le microphone et le hautparleur de la borne de commande sur le paramètre OUI.

## **Écran Alerte sécurité**

L'écran Alerte sécurité apparaît lorsque l'on appuie sur le bouton [Alerte sécurité] sur l'écran Informations sur paramétrages.

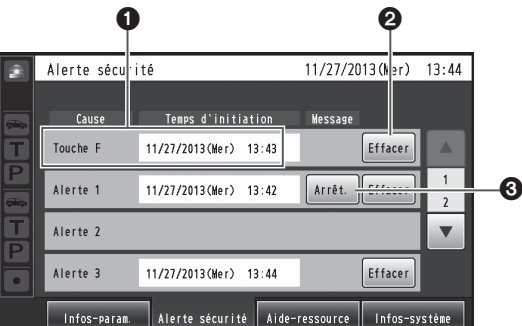

## **Cause et Temps d'initiation**

La cause de l'alerte de sécurité et l'heure du déclenchement s'affichent.

- [Touche F] : Alertes envoyées par les membres du personnel du magasin équipés de casques d'écoute tout-en-un ou de modules de commande pour ceinture.
- [Alertes 1 à 4] : Alertes envoyées par les périphériques externes 1 à 4.

## **Bouton Effacer [Effacer]**

Appuyer sur ce bouton pour forcer l'annulation de l'alerte de sécurité.

## **Bouton Arrêt. [Arrêt.]**

Appuyer sur ce bouton pour arrêter le message d'alerte de l'alerte de sécurité.

Il apparaît lorsque la "Lecture de message d'alerte" a été paramétrée pour les opérations à effectuer après le déclenchement d'une alerte de sécurité.

**Français**

# *Description des écrans*

### **Écran Aide-ressource**

L'écran Aide-ressource apparaît lorsque l'on appuie sur le bouton [Aide-ressource] sur l'affichage ACL.

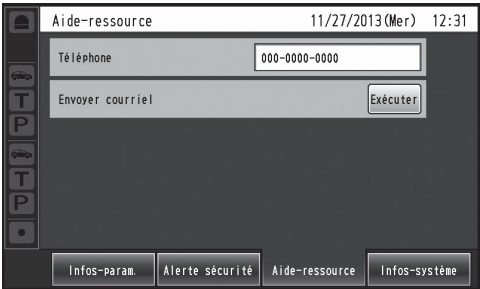

Les coordonnées du service d'aide d'urgence s'affichent sur cet écran. Ces coordonnées peuvent être définies sur l'écran de paramétrages. Il est possible d'envoyer un courriel depuis cet écran si l'adresse de courriel a été paramétrée à l'avance au moyen du navigateur.

### **Remarque**

p Il n'est pas possible d'afficher le résultat de l'envoi du courriel lorsque, par exemple, l'envoi échoue parce que le serveur est en panne ou que l'adresse de courriel paramétrée est erronée. Au moment de l'installation de cet appareil, vérifier à l'avance si l'envoi des courriels fonctionne bien.

## **Écran Infos-système**

L'écran Infos-système apparaît lorsque l'on appuie sur le bouton [Infos-système] sur l'affichage ACL.

|                                      | Informations sur système                                                                                              |                                                                                                    | 11/27/2013 (Mer) 12:32          |  |
|--------------------------------------|----------------------------------------------------------------------------------------------------|----------------------------------------------------------------------------------------------------|---------------------------------|--|
| $\blacksquare$<br>Б<br>$\Rightarrow$ | État du réseau<br>Adresse MAC<br><b>DHCP</b><br>Adresse IP<br>Masque de sous-réseau<br>Passerelle par défaut<br>Débit | Liaison coupée<br>$00 - 00 - 00 - 00 - 00 - 00$<br><b>NON</b><br>192.168.0.50<br>255. 255. 255. 0<br>192.168.0.1<br>Auto |                                 |  |
| Б                                    | <b>HTTP/HTTPS</b><br>Port                                                                                             | <b>HTTP</b><br>80                                                                                                    |                                 |  |
|                                      | ID DECT(Allée A)<br>ID DECT(Allée B)                                                                                  | 0000000000<br>0000000000                                                                                                 |                                 |  |
|                                      | Infos-param                                                                                                    | Alerte sécurité                                                                                                    | Aide-ressource<br>Infos-système |  |

L'état du réseau est indiqué sur cet écran.

# ■Écran de paramétrage du mot **de passe**

Définir le mot de passe après avoir démarré le module central pour la première fois.

L'écran de paramétrage du mot de passe apparait lorsque

 $\blacktriangleright$  (bouton de paramétrage) sur le panneau tactile est touché. (Se reporter à "Saisie des caractères", p.86.)

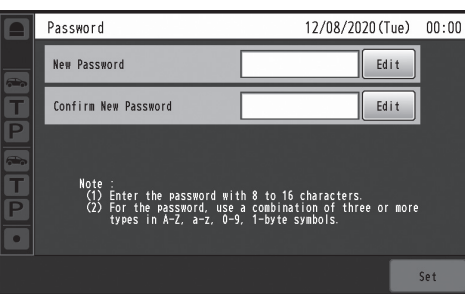

### **Remarque**

- p Saisir un mot de passe de 8 à 16 caractères. p Pour le mot de passe, utiliser au moins trois types
- parmi les quatre types de caractères, minuscules, majuscules, numériques et les symboles.

# ■Écran de saisie du mot de **passe**

Le mot de passe doit être saisi pour vérification avant que l'on puisse passer à l'écran de paramétrages. L'écran de saisie du mot de passe apparaît lorsque l'on appuie sur (bouton de paramétrage). (Se reporter à "Saisie des caractères", p.86.)

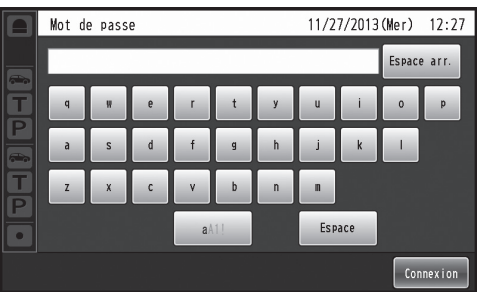

#### **Important**

p Par mesure de sécurité, modifier le mot de passe à intervalles réguliers.

# ■Écran de contrôle des caméras

L'écran de contrôle des caméras apparaît sur l'affichage ACL lorsque l'on appuie sur  $\overline{u}$  (bouton d'affichage de caméra) sur l'écran tactile.

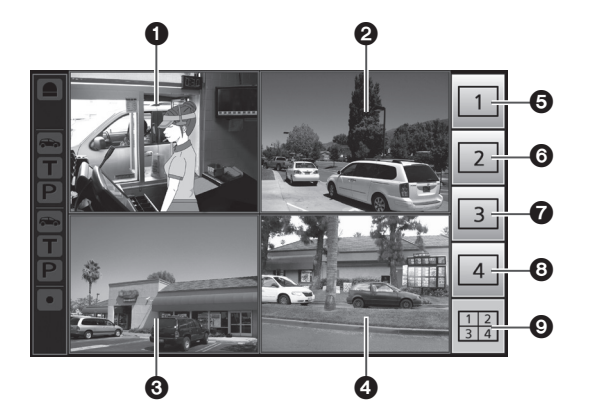

### **Écran de caméra 1**

L'image de la caméra en réseau 1 apparaît dans cette partie de l'écran.

#### **Écran de caméra 2**

L'image de la caméra en réseau 2 apparaît dans cette partie de l'écran.

### **Écran de caméra 3**

L'image de la caméra en réseau 3 apparaît dans cette partie de l'écran.

#### **Écran de caméra 4**

L'image de la caméra en réseau 4 apparaît dans cette partie de l'écran.

- **Bouton d'affichage plein écran de la caméra 1** Lorsque l'on appuie sur ce bouton, l'image de la caméra en réseau 1 s'affiche en mode plein écran.
- **Bouton d'affichage plein écran de la caméra 2** Lorsque l'on appuie sur ce bouton, l'image de la caméra en réseau 2 s'affiche en mode plein écran.
- **Bouton d'affichage plein écran de la caméra 3** Lorsque l'on appuie sur ce bouton, l'image de la caméra en réseau 3 s'affiche en mode plein écran.
- **Bouton d'affichage plein écran de la caméra 4** Lorsque l'on appuie sur ce bouton, l'image de la caméra en réseau 4 s'affiche en mode plein écran.
- **Bouton d'affichage simultané des 4 écrans** Lorsque l'on appuie sur ce bouton, l'écran se divise en quatre sections et affiche simultanément l'image des caméras en réseau 1, 2, 3 et 4.

#### **Remarque**

p Lorsque l'on touche une image de caméra alors que l'écran est divisé en quatre sections d'affichage simultané, l'image touchée s'affiche en mode plein écran.

# w**Écran Opération express**

L'écran Opération express apparaît sur l'affichage ACL lorsque l'on appuie sur  $\bigoplus$ <sup>1</sup> (bouton Opération express) sur l'écran tactile.

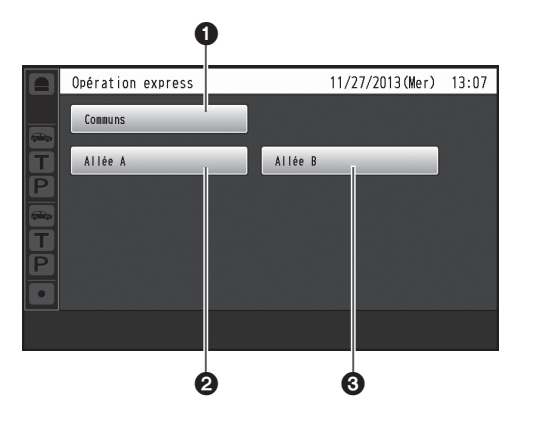

#### **Bouton Communs**

Ce bouton sert à afficher l'écran Opération express commun aux deux allées.

#### **Bouton Allée A**

Ce bouton sert à afficher l'écran Opération express pour l'allée A.

### **Bouton Allée B**

Ce bouton sert à afficher l'écran Opération express pour l'allée B.

### **Remarque**

p Le bouton Allée B ne s'affiche qu'avec le WX-CC412BP.

**Français**

# *Dispositifs associés*

Les dispositifs associés au système d'intercommunication sans fil sont indiqués ci-dessous.

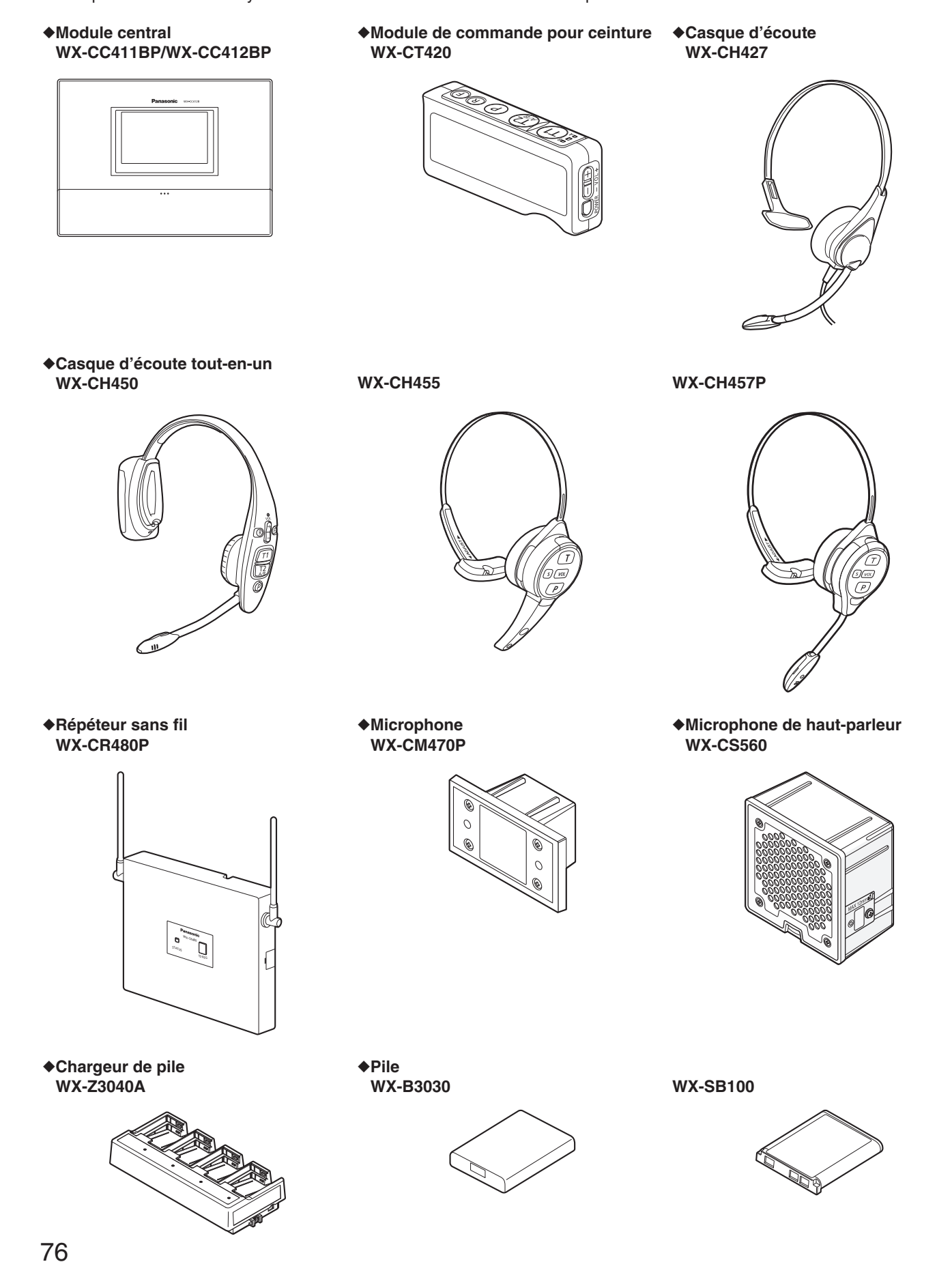

# *Procédures d'installation*

# w**Choix de l'emplacement d'installation du module central**

Choisir un mur pour le montage de l'appareil, percer un trou dans le mur pour y faire passer les câbles, et choisir l'emplacement des quatre vis, tel qu'illustré ci-dessous.

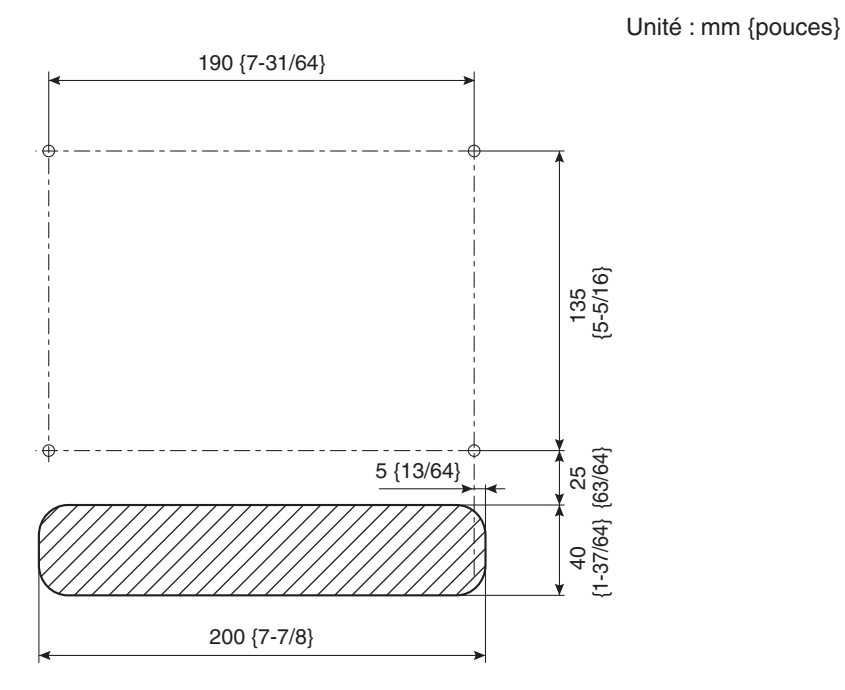

### **Important**

p S'assurer que la surface d'installation a la résistance à l'arrachement indiquée ci-dessous.

# $\blacksquare$  Installation

1 **Monter l'appareil à l'aide du support de montage mural en accessoire et des 4 vis (4,1 mm × 25 mm {5/32 po × 63/64 po}).** 

**[Résistance minimale à l'arrachement : 780 N {80 kgf}]**

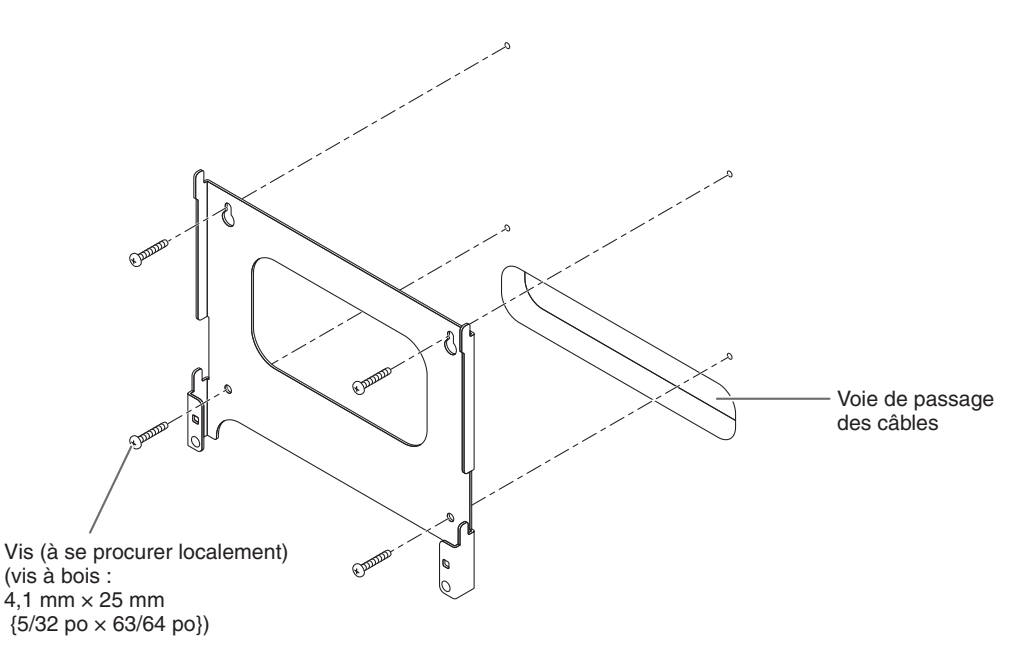

**Français**

# *Procédures d'installation*

2 **Monter l'appareil sur les quatre crochets du support de montage mural.**

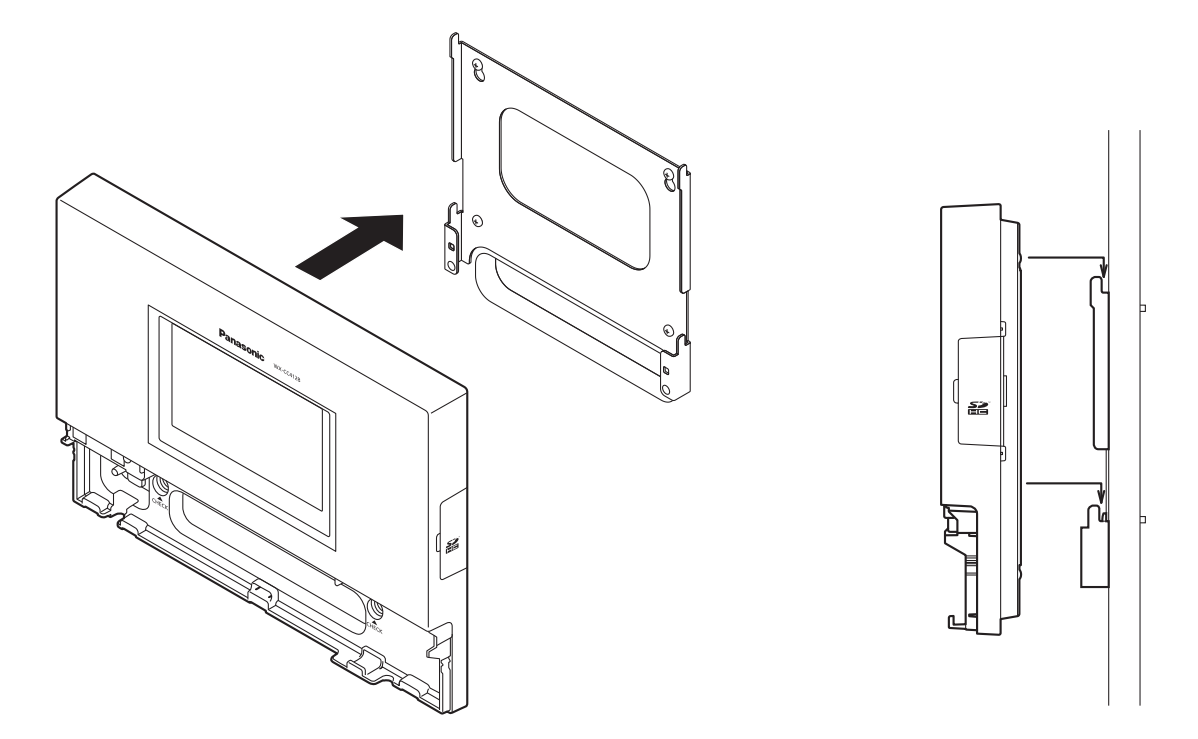

3 **Vérifier sur la fenêtre de confirmation (marquée "CHECK") que l'appareil est mis en place correctement.**

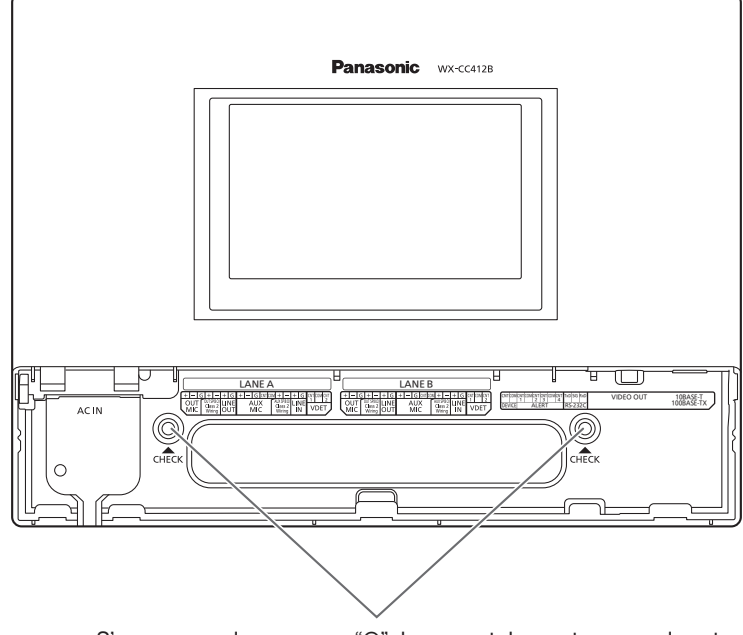

S'assurer que les marques "O" du support de montage mural sont visibles.

Si elles ne sont pas visibles, cela signifie que l'appareil n'est pas bien installé.

4 **Utiliser la pince en accessoire pour fixer le cordon d'alimentation au mur, et fixer la pince à l'aide de la vis (4,1 mm × 25 mm {5/32 po × 63/64 po}). [Résistance minimale à l'arrachement : 780 N {80 kgf}]**

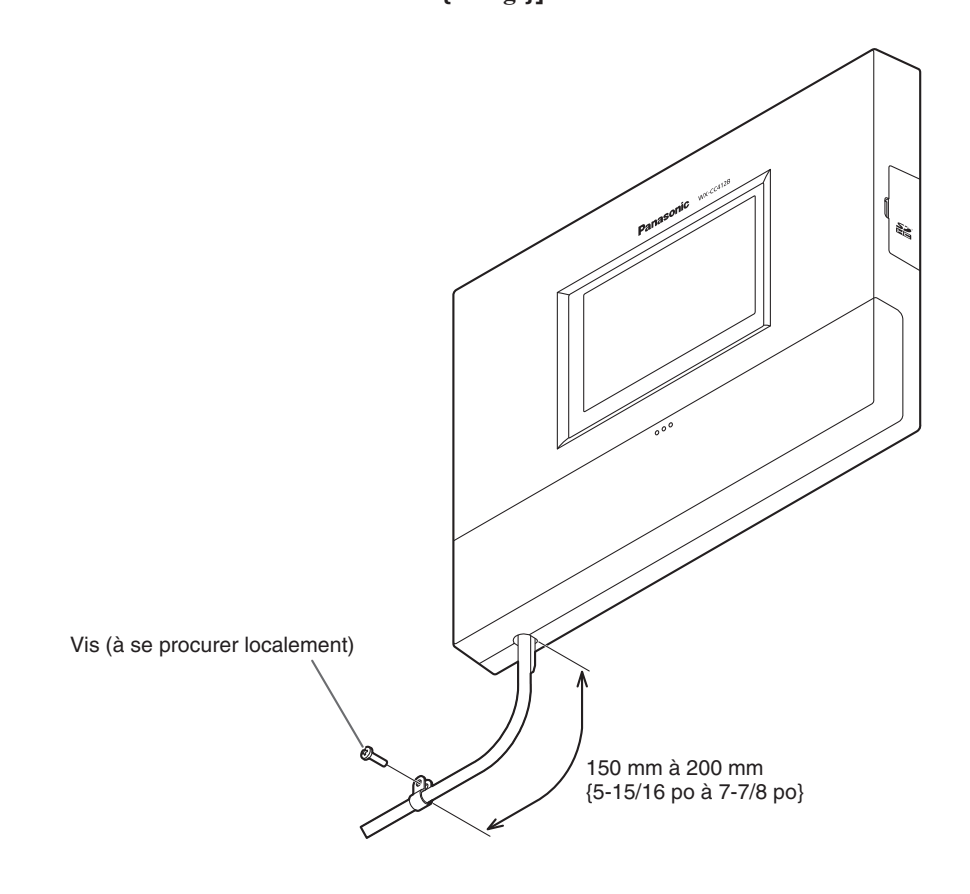

**Français**

# *Connexions*

## ■ Ouverture du couvercle de connecteurs

Appuyer sur la zone indiquée par 1 et faire glisser le couvercle de connecteurs vers le bas, puis tirer vers soi la partie inférieure du couvercle indiquée par 2.

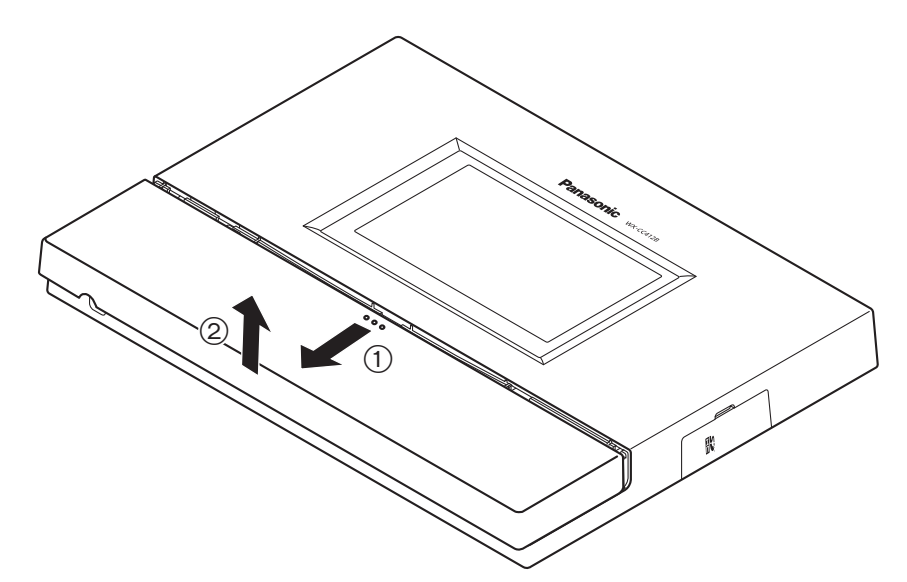

# w**Fixation du cordon d'alimentation**

1 **Insérer la pince de cordon d'alimentation en accessoire dans l'appareil.**

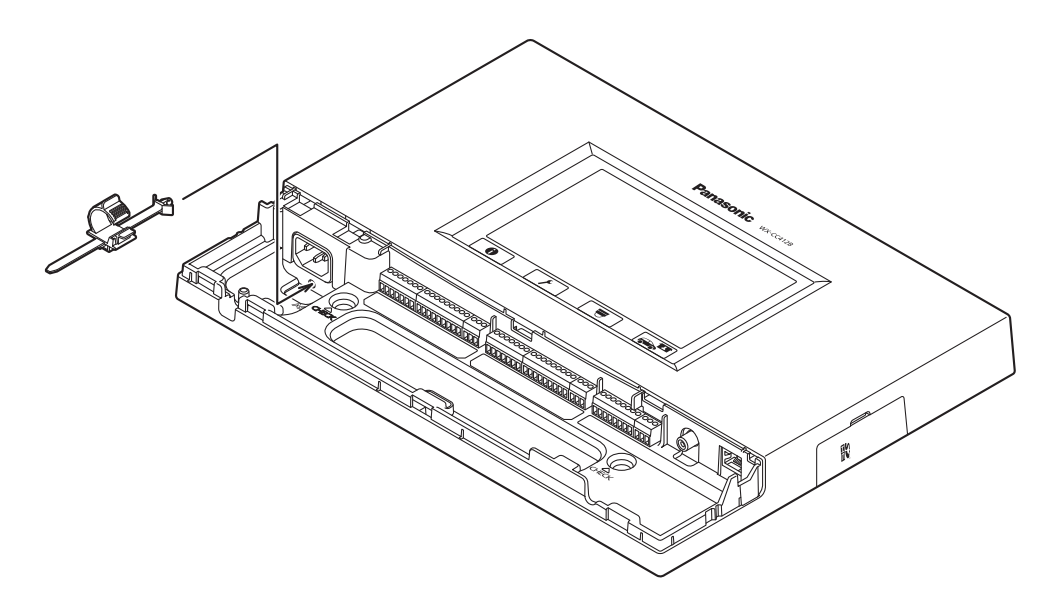

2 **Avant de poursuivre, abaisser la pince de cordon d'alimentation insérée dans l'appareil, tel qu'illustré ci-dessous. Insérer la fiche du cordon d'alimentation dans la prise d'alimentation de l'appareil, ajuster la position de la pince de cordon d'alimentation, et fixer le cordon d'alimentation.**

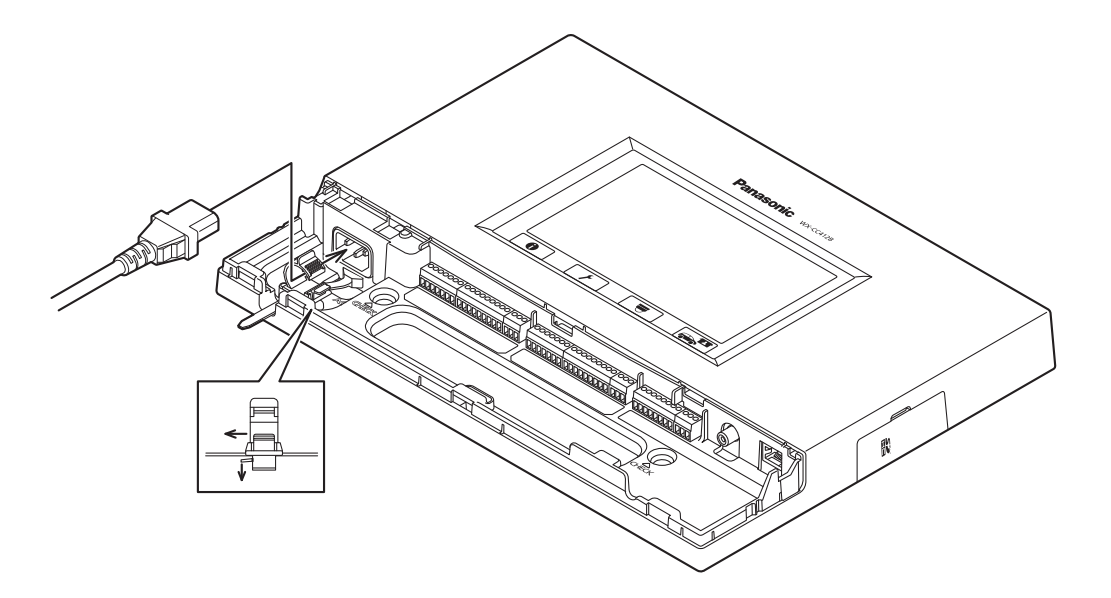

# w**Câblage du connecteur Euroblock**

1 **Un connecteur Euroblock amovible est fourni pour les connecteurs de l'appareil. Tel qu'illustré ci-dessous, insérer la pointe d'un tournevis plat dans l'interstice, et retirer de l'appareil le connecteur Euroblock.**

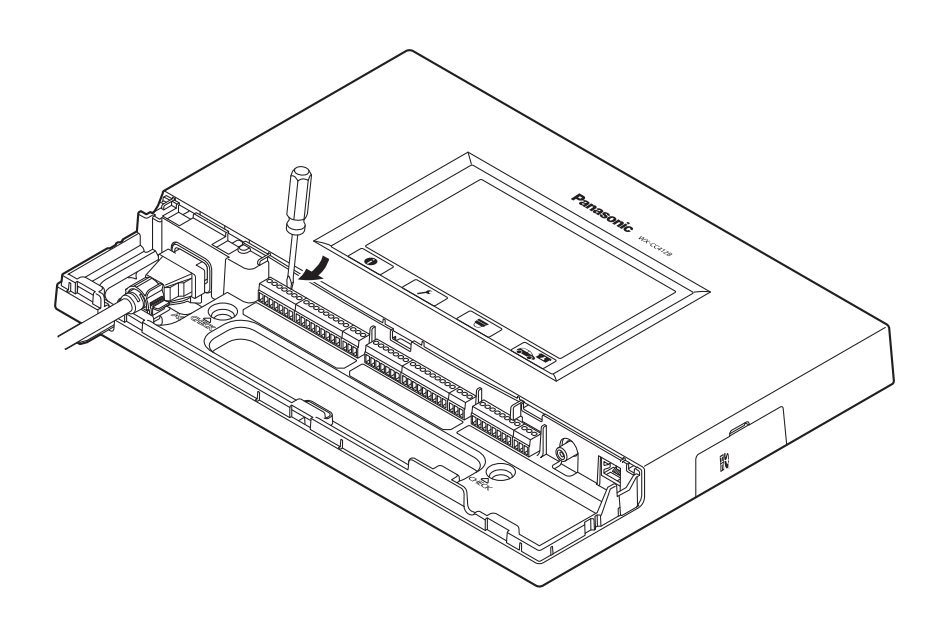

# *Connexions*

2 **Connecter les câbles au connecteur Euroblock. À l'aide d'un tournevis plat, desserrer l'une après l'autre les vis du connecteur Euroblock, détacher le matériau isolant autour de chaque câble, torsader fermement les conducteurs, insérer l'extrémité des conducteurs dans le connecteur Euroblock, et serrer les vis du connecteur Euroblock.**

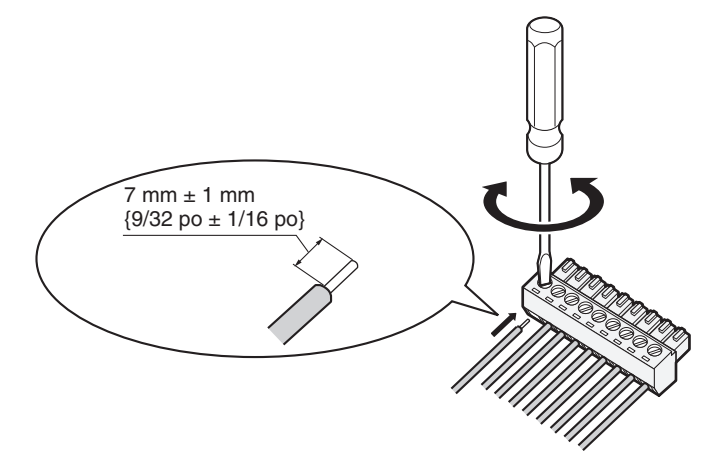

### **Remarque**

#### Mise en forme des fils

- p Câbles recommandés : AWG 28 à 16 (Ne pas utiliser de câbles soudés.)
- Longueur de matériau isolant à détacher : 7 mm  $\pm$  1 mm {9/32 po  $\pm$  1/16 po}
- $\bullet$  Diamètre de vis : ø 2 mm {3/32 po}
- p S'assurer d'avoir fermement connecté les câbles.
- Spécifications électriques des connecteurs
- p Connecteurs DEVICE CNT et DEVICE COM

Connecter un périphérique externe entre les connecteurs CNT et COM. Ces connecteurs sont isolés de la circuiterie interne par un photocoupleur.

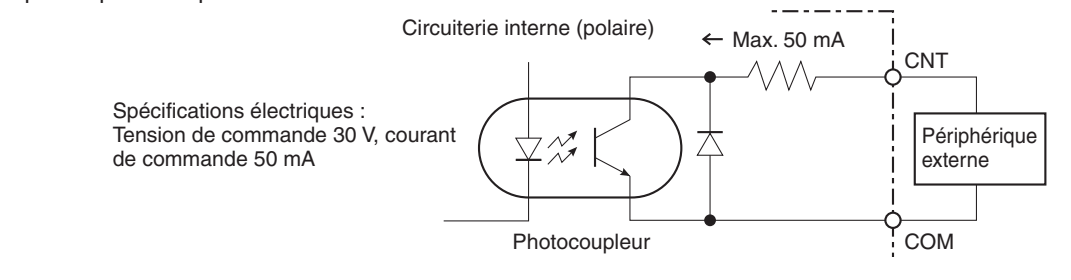

- Connecteurs ALERT CNT et ALERT COM
- Connecter un périphérique externe entre les connecteurs CNT et COM. Ces connecteurs fonctionnent par action "travail". Le connecteur COM se connecte à GND dans l'appareil.

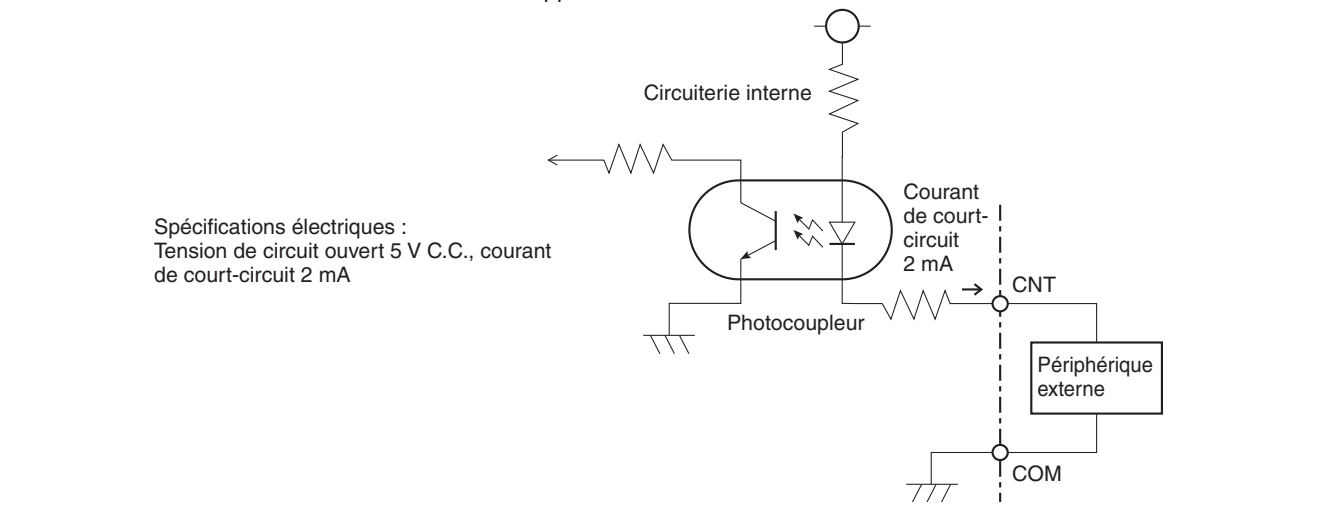

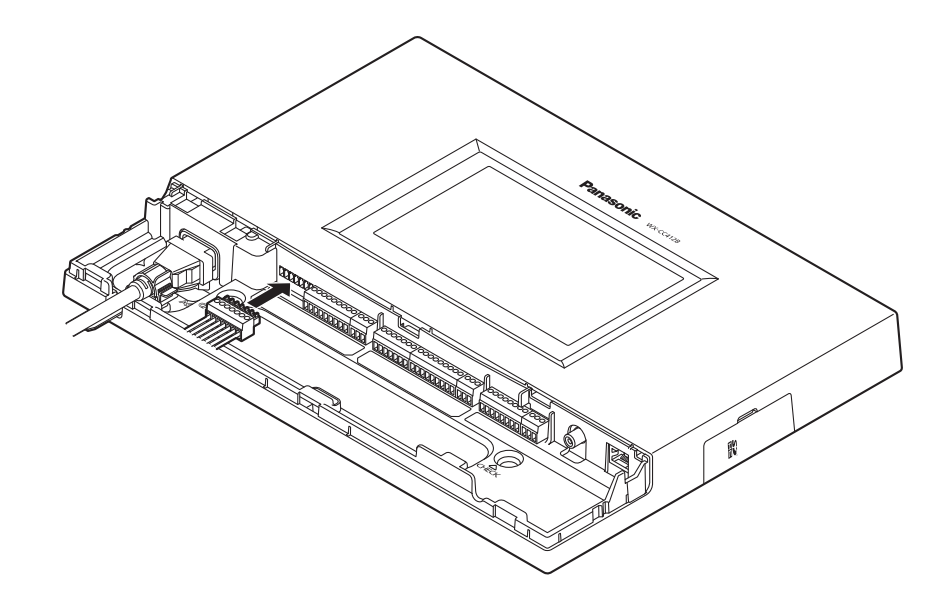

3 **Installer le connecteur Euroblock, auquel les câbles ont été connectés, dans l'appareil.**

## **Remarque**

p Insérer fermement le connecteur Euroblock dans l'appareil.

# w**Fixation du couvercle de connecteurs**

Faire glisser le couvercle de connecteurs par le bas, et le fixer à l'appareil.

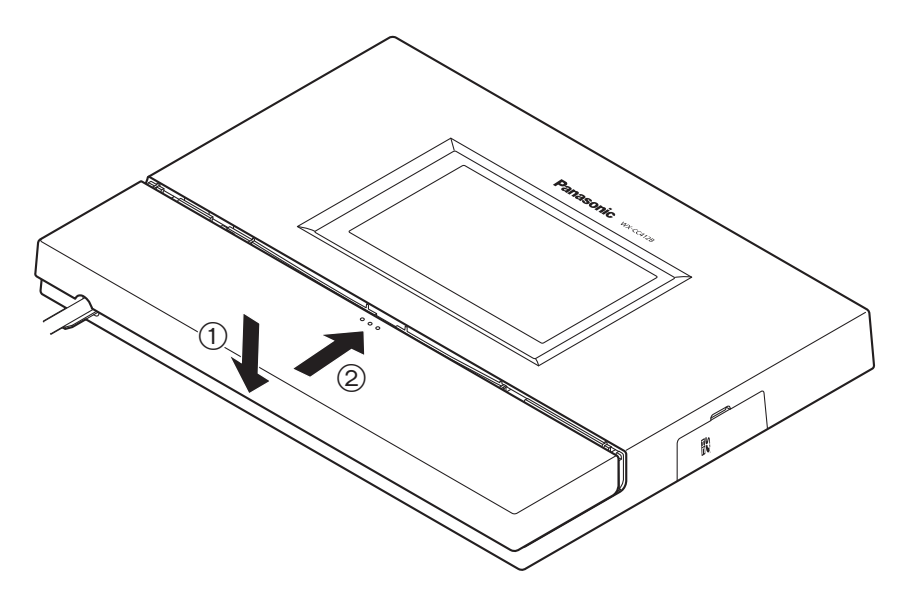

### **Remarque**

p Fixer le couvercle de connecteurs fermement à l'appareil.

**Français**

# *Connexions*

# **Exemples de connexion**

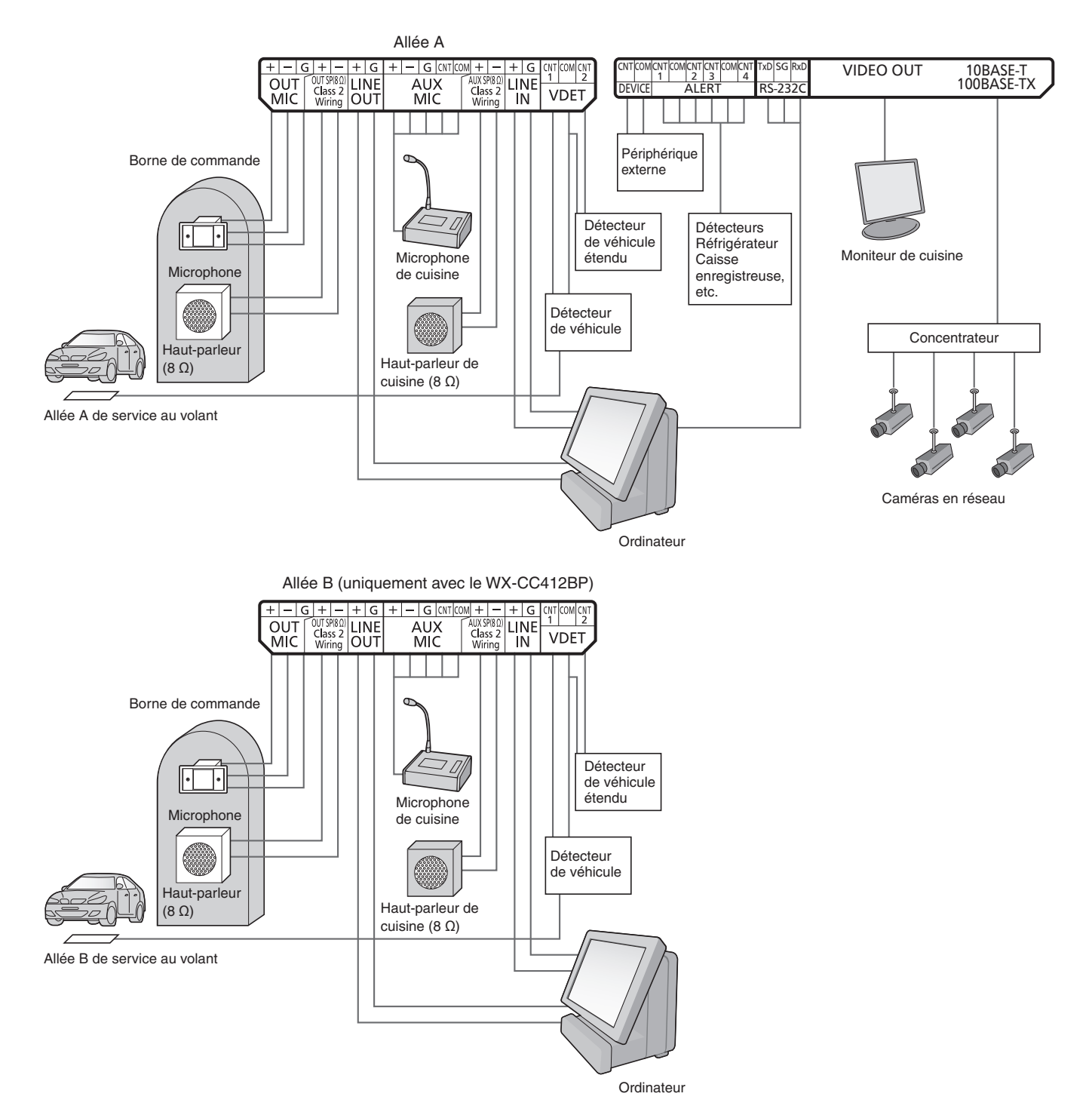

# *Commandes sur écran*

# ■ Commandes de base sur écran

Cette section décrit les commandes de base sur écran. Pour plus de détails sur l'utilisation de l'appareil et la sélection des paramètres, se reporter au "Manuel d'utilisation <Instructions de configuration>" (fichier PDF).

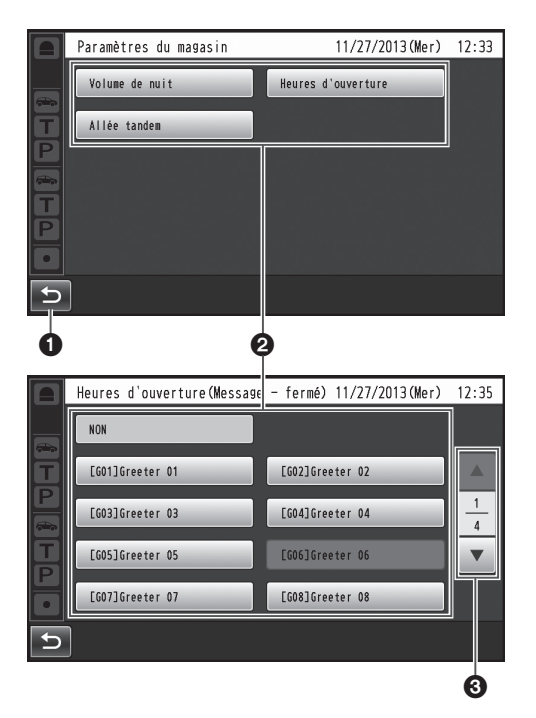

### *<b>a* Bouton de retour

Ce bouton sert à revenir à l'écran précédent.

### **Boutons de sélection d'option**

L'opération permute sur l'écran correspondant au bouton sur lequel on a appuyé. Sur l'écran de paramétrage, un des boutons est sélectionné (il est indiqué en orange). Suivant la situation, les boutons portent des noms différents.

#### **Boutons de sélection de page**

Ces boutons servent à sélectionner la page lorsque l'écran occupe plusieurs pages.

Lorsque l'on appuie sur le bouton ▼ l'écran de la page suivante s'affiche, et lorsque l'on appuie sur le bouton ▲ l'écran de la page précédente s'affiche.

## **Remarque**

- Comme l'affichage ACL se raye facilement, toujours effectuer les commandes avec un doigt.
- p Ne pas utiliser un stylo à bille ou tout autre objet à pointe dure ou tranchante, y compris les ongles, pour effectuer les commandes sur l'écran tactile.
- Ne pas appuyer trop fort sur l'affichage ACL.
- p Ne pas utiliser les pellicules de protection pour affichage ACL disponibles sur le marché. (L'écran tactile risquerait de ne pas bien fonctionner.)
- p Il se peut que la face intérieure de l'affichage ACL s'embue ou que de la condensation (des gouttelettes d'eau) prenne forme et que l'affichage ne fonctionne pas bien lorsque la température varie brusquement, par exemple après la mise en marche d'un climatiseur ou d'un appareil de chauffage. Le cas échéant, laisser l'appareil s'adapter à la température pendant une heure ou deux avant de le réutiliser.

# ■ Saisie des paramètres

Sur un écran à options de paramétrage multiples, toucher le bouton [Régler] pour valider un paramètre.

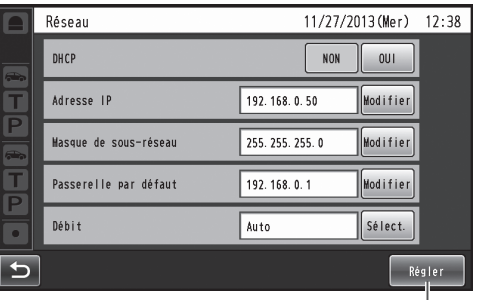

### **Bouton Régler**

Ce bouton sert à valider tous les paramètres qui s'affichent ensemble sur l'écran.

 $\mathbf 0$ 

# *Commandes sur écran*

# ■ Saisie des caractères

Lorsqu'il faut saisir un mot de passe ou une adresse, utiliser les boutons du clavier pour saisir les caractères.

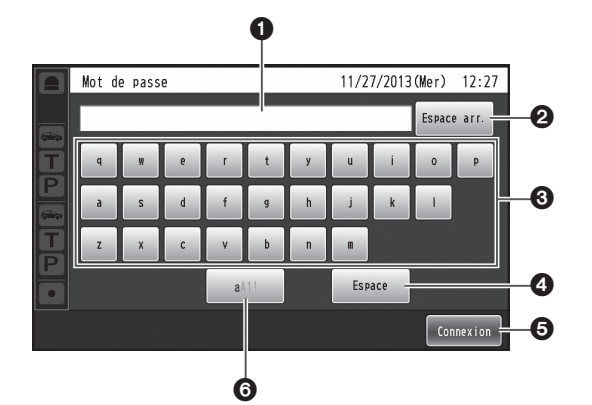

 **Zone d'affichage des caractères saisis** Les caractères saisis s'affichent.

#### **Bouton Espace arr.**

- Appuyer sur ce bouton pour supprimer le dernier des caractères dans la zone d'affichage des caractères saisis.
- **Boutons de saisie des caractères** Le caractère du bouton sur lequel on appuie est saisi.

#### *<b>e* Bouton Espace

- Appuyer sur ce bouton pour saisir une espace.
- **Bouton Régler/Entrer [Entrer/Connexion]** Appuyer sur ce bouton pour valider la chaîne de caractères saisie.
- **Bouton de sélection du type de caractères** Appuyer sur ce bouton pour changer le type de caractères à saisir.

# w**Saisie de la date et de l'heure**

Saisir la date et l'heure en utilisant des boutons [+] et [–].

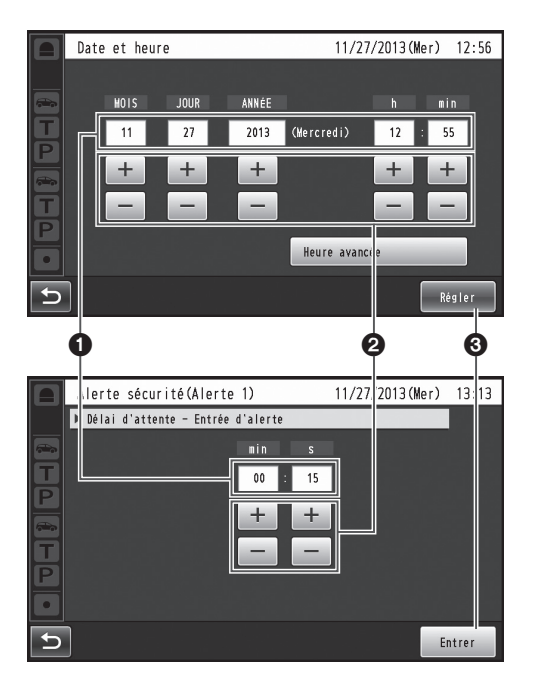

 **Zone d'affichage des valeurs de paramétrage** Les valeurs de paramétrage actuelles s'affichent.

- **Boutons + et –** Ajuster les paramètres en appuyant sur les boutons + et –.
- **Bouton Régler/Entrer [Régler/Entrer]** Appuyer sur ce bouton pour valider l'heure saisie.

# ■ Ajustement du niveau du **volume**

Ajuster le niveau du volume.

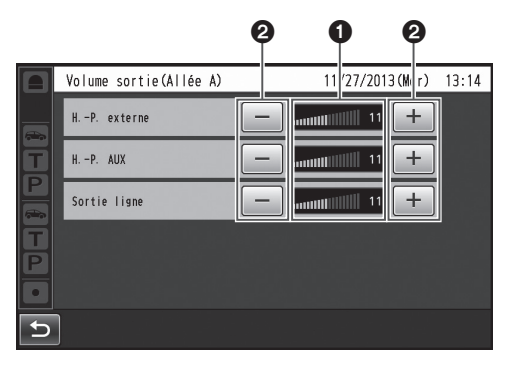

 **Zone d'affichage du niveau du volume** Les niveaux de volume actuels s'affichent.

#### *<u>Boutons + et –</u>*

Ajuster les niveaux en appuyant sur les boutons + et –. Les modifications apportées au niveau du volume s'appliquent immédiatement.

# *Procédures d'utilisation*

# $\blacksquare$  Opérations de base

### **VOIX : Pour parler aux clients**

Cette fonction sert aux conversations bidirectionnelles entre les membres du personnel du magasin qui portent les casques d'écoute tout-en-un ou modules de commande pour ceinture et le client à la borne de commande. Pour plus de détails sur les méthodes de conversation, se reporter au Manuel d'utilisation du module de commande pour ceinture (WX-CT420) ou du casque d'écoute tout-enun (WX-CH450/WX-CH455/WX-CH457P).

### **Intercommunication : Pour parler aux autres membres du personnel du magasin**

Les membres du personnel du magasin qui portent les casques d'écoute tout-en-un ou les modules de commande pour ceinture peuvent parler entre eux sans être entendus des clients.

Pour plus de détails sur les méthodes d'intercommunication, se reporter au Manuel d'utilisation du module de commande pour ceinture (WX-CT420) ou du casque d'écoute tout-enun (WX-CH450/WX-CH455/WX-CH457P).

### **Permutation d'allée de service au volant double (uniquement avec le WX-CC412BP)**

Dans le cas d'un service au volant double, il est possible de sélectionner l'allée A ou l'allée B en mode de voix ou d'intercommunication.

Pour plus de détails sur la façon d'effectuer une permutation d'allée, se reporter au Manuel d'utilisation du module de commande pour ceinture (WX-CT420) ou du casques d'écoute tout-en-un (WX-CH450/WX-CH455/WX-CH457P).

# **Enregistrement ID**

- p Pour pouvoir utiliser le mode de voix ou d'intercommunication au moyen d'un casque d'écoute tout-en-un ou d'un module de commande pour ceinture, il faut que son identifiant (ID) soit enregistré.
- p Pour l'enregistrement ID, paramétrer le module central sur le mode d'enregistrement ID, et effectuer l'enregistrement sur le casque d'écoute tout-en-un ou le module de commande pour ceinture en question.

La procédure d'enregistrement ID est décrite ci-dessous avec, à titre exemple, l'utilisation d'un casque d'écoute touten-un ou module de commande pour ceinture.

### **Remarque**

- p Lors de l'enregistrement du module de commande pour ceinture (WX-CT420) ou du casque d'écoute tout-en-un (WX-CH450/WX-CH455/WX-CH457P (version du logiciel antérieure à 2.0)), régler la [Bande sonore] du module central sur "Bande étroite".
- 1 **Appuyer sur (bouton de paramétrage) sur le panneau tactile.**
	- p L'écran de saisie du mot de passe apparaît.

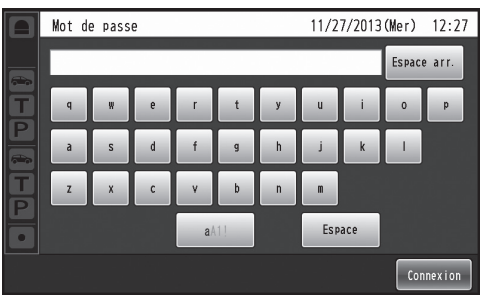

## 2 **Saisir le mot de passe, et appuyer sur le bouton [Connexion].**

#### **Important**

Par mesure de sécurité, modifier le mot de passe à intervalles réguliers.

### p Le menu de paramétrage s'affiche.

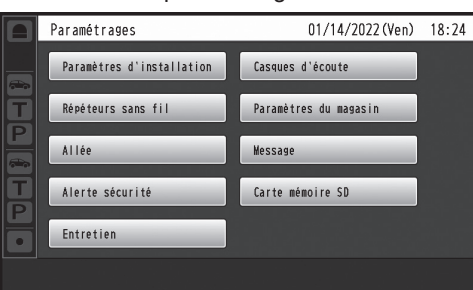

**Français**

# *Procédures d'utilisation*

- 3 **Appuyer sur le bouton [Casques d'écoute], puis sur le bouton [Enregistrement ID].**
	- p L'écran Enregistrement ID apparaît. 11/27/2013 (Mer) 12:01 Enregistrement ID Appuyer sur le bouton « Lancer » pour activer le mode<br>d'enregistrement ID. Lancer **Arrêtei** [Casques d'écoute enregistrés]<br>01,02,03,04,05,06,

#### **Remarque**

6

Les numéros des casques d'écoute tout-en-un ou de modules de commande pour ceinture enregistrés s'affichent dans la zone [Casques d'écoute enregistrés]. Une fois terminé l'enregistrement ID, l'ID du nouveau casque d'écoute tout-en-un ou du module de commande pour ceinture enregistré est ajouté.

## 4 **Appuyer sur le bouton [Lancer].**

p L'écran flash suivant s'affiche. Il n'est pas possible d'effectuer d'autres opérations pendant l'enregistrement ID. Pour poursuivre l'enregistrement ID, appuyer sur le bouton [OUI]. Pour arrêter l'enregistrement ID, appuyer sur le bouton [NON].

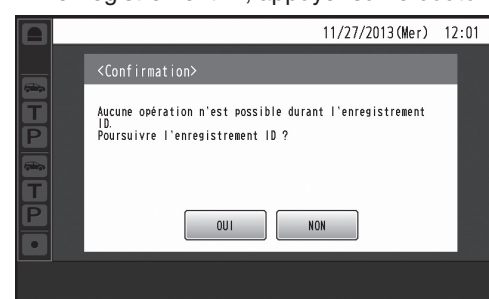

p Le mode d'enregistrement ID s'active lorsque l'on appuie sur le bouton [OUI].

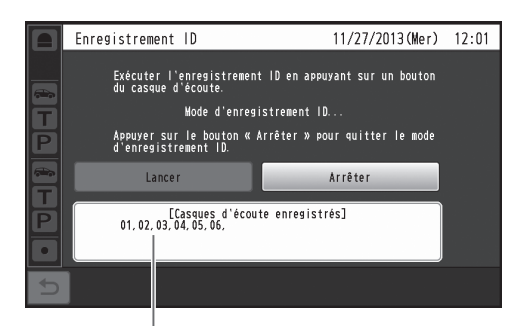

Le numéro du casque d'écoute tout-en-un ou du module de commande pour ceinture enregistré s'affiche.

- 5 **<Pour le WX-CH450 et le WX-CT420> Appuyer sur le bouton [POWER] tout en maintenant enfoncés les boutons [T1] et [T2]. <Pour le WX-CH455 et le WX-CH457P> Tourner la perche de microphone tout en appuyant sur le bouton [T] et le bouton [P] pour mettre en marche.**
	- p Le casque d'écoute tout-en-un ou le module de commande pour ceinture démarre en mode d'enregistrement ID. Le message vocal "Mode d'enregistrement" sera émis par l'écouteur, et le témoin d'alimentation clignotera en orange. En mode d'enregistrement ID, les boutons et témoins n'ont pas les mêmes fonctions que lors du démarrage normal.
- 6 **<Pour le WX-CH450 et le WX-CT420> Appuyer sur le bouton [T1]. <Pour le WX-CH455 et le WX-CH457P> Appuyer sur le bouton [T].**
	- p Le casque d'écoute tout-en-un ou le module de commande pour ceinture cherche un module central en mode d'enregistrement ID. Le message vocal "Mise en circuit du module central A" sera émis par l'écouteur, et le témoin d'allée clignotera en orange. Dans le cas du WX-CC412BP, après l'enregistrement d'allée A le message vocal "Mise en circuit du module central B" sera émis, et le témoin d'allée clignotera en vert.
	- Si l'enregistrement ID réussit, le message vocal "L'enregistrement est complété" sera émis par l'écouteur, puis le message vocal indiquant le numéro du casque d'écoute tout-en-un ou du module de commande pour ceinture enregistré sera émis. Le témoin d'alimentation et le témoin d'allée cessent alors de clignoter et restent allumés.

Après avoir enregistré tous les ID de casque d'écoute, appuyer sur le bouton [Arrêter] sur l'écran Enregistrement ID. Le module central quitte le mode d'enregistrement ID. Le témoin d'alimentation du casque d'écoute tout-en-un ou du module de commande pour ceinture passe de l'orange au vert.

- Lorsque l'on enregistre l'ID de plusieurs casques d'écoute tout-en-un ou modules de commande pour ceinture, enregistrer l'ID sur un appareil à la fois. Si l'on essaie d'enregistrer l'ID de plusieurs appareils à la fois, les ID risquent de ne pas être enregistrés correctement.
- p Pendant l'enregistrement ID, ne pas éteindre les casques d'écoute tout-en-un ou les modules de commande pour ceinture, et ne pas retirer leurs batteries. Autrement les ID risquent de ne pas être enregistrés correctement. Si l'enregistrement ne se déroule pas bien, appuyer sur le bouton [Arrêter] sur le module central, quitter le mode d'enregistrement ID, puis réessayer.
- Si l'enregistrement ID échoue, le casque d'écoute tout-en-un ou le module de commande pour ceinture en question émet des sons d'avertissement (BII-II-IIP), puis le message vocal "L'opération a échoué" est émis. Si un enregistrement ID échoue, l'ID du casque d'écoute tout-en-un ou du module de commande pour ceinture ne sera pas enregistré dans le module central, et le témoin d'alimentation du casque d'écoute tout-en-un ou du module de commande pour ceinture clignotera en rouge.
- p Jusqu'à 32 ID de casque d'écoute tout-en-un ou module de commande pour ceinture peuvent être enregistrés sur un module central. Si l'on essaie d'enregistrer plus de 32 ID d'appareil, les ID des casques d'écoute restés inutilisés le plus longtemps seront automatiquement supprimés et remplacés par ceux des nouveaux appareils.
- Il n'est pas possible d'enregistrer l'ID d'un répéteur sans fil pendant que le mode d'enregistrement ID des casques d'écoute tout-en-un ou modules de commande pour ceinture est activé.

# **Important** We are a set of  $\blacksquare$  Concernant l'enregistrement ID **du répéteur sans fil**

- p L'enregistrement ID du répéteur sans fil est nécessaire pour étendre la zone de couverture.
- p Pour l'enregistrement ID, paramétrer le module central sur le mode d'enregistrement ID, et effectuer l'enregistrement sur le répéteur sans fil en question.
- 1 **Brancher l'adaptateur d'alimentation USB au répéteur sans fil et vérifier que le voyant [STATUS] est rouge ou clignote en rouge.**

## **Remarque**

- p Le voyant [STATUS] est rouge si les informations de l'enregistrement ID pour le module central ne sont pas dans le répéteur sans fil.
- Si les informations de l'enregistrement ID pour le module central restent dans le répéteur sans fil, le voyant clignote en orange (ou vert) pendant environ 3 secondes avec de commencer à clignoter en rouge.
- 2 **Appuyer sur (bouton de paramétrage) sur le panneau tactile.**

p L'écran de saisie du mot de passe apparaît.

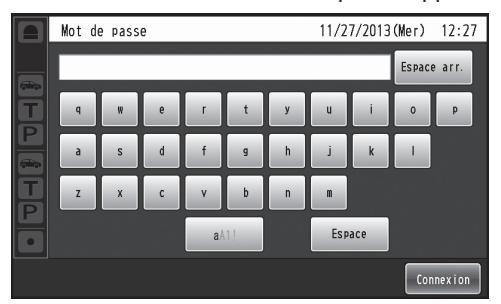

# 3 **Saisir le mot de passe, et appuyer sur le bouton [Connexion].**

### **Important**

p Par mesure de sécurité, modifier le mot de passe à intervalles réguliers.

### p Le menu de paramétrage s'affiche.

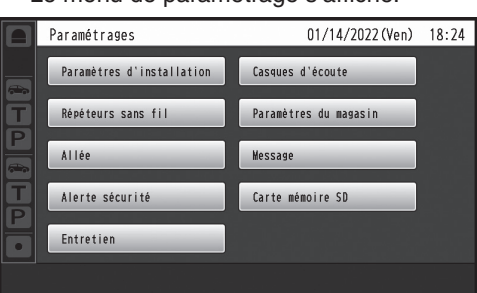

# *Procédures d'utilisation*

- 4 **Sur l'écran Paramétrages, appuyer sur le bouton [Répéteur sans fil], (le bouton [Allée A/B],)\* puis sur le bouton [Enregistrement ID].**
	- \* Il n'apparaît qu'avec le WX-CC412BP.

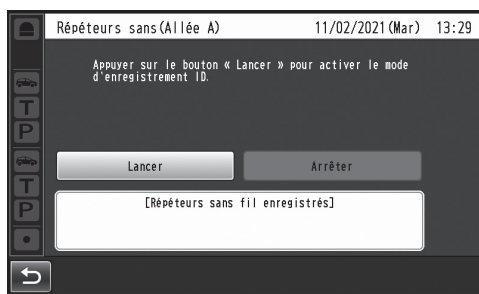

### **Remarque**

p Si 2 répéteurs sans fil ont déjà été enregistrés dans le module central, le bouton [Enregistrement ID] ne peut pas être pressé.

Effacer d'abord l'ID d'un répéteur sans fil, puis refaire la procédure d'enregistrement ID.

## 5 **Appuyer sur le bouton [Lancer].**

p L'écran flash suivant s'affiche. Il n'est pas possible d'effectuer d'autres opérations pendant l'enregistrement ID. Pour poursuivre l'enregistrement ID, appuyer sur le bouton [OUI]. Pour arrêter l'enregistrement ID, appuyer sur le bouton [NON].

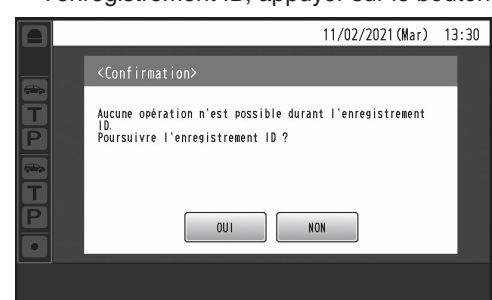

p Appuyer sur le bouton [OUI] pour lancer le mode d'enregistrement ID du répéteur sans fil.

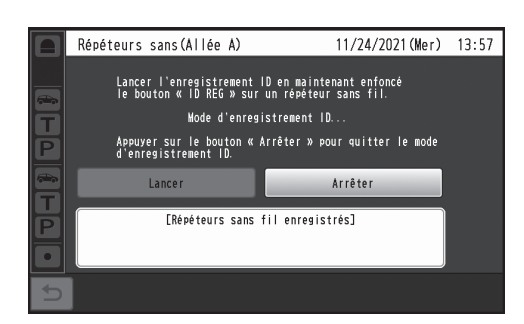

- 6 **Appuyer pendant au moins 3 secondes sur le bouton [ID REG] du répéteur sans fil.**
	- p Le répéteur sans fil démarre en mode d'enregistrement ID et le voyant [STATUS] clignote en orange. Le répéteur sans fil recherche le module central dans le mode d'enregistrement ID du répéteur.

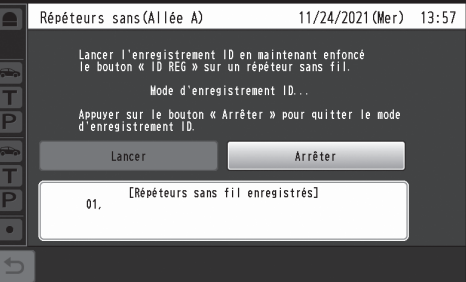

- p Les numéros de tous les répéteurs sans fil enregistrés sont affichés dans le champ [Répéteurs sans fil enregistrés] durant l'enregistrement. Si l'enregistrement ID réussit, l'ID du répéteur enregistré est ajouté.
- p Si l'enregistrement ID réussit, le voyant [STATUS] sur le répéteur sans fil est orange (ou clignote lentement en orange) lors de l'enregistrement sur l'allée A. Il est vert (ou clignote lentement en vert) lors de l'enregistrement sur l'allée B.

#### **Remarque**

p Vous pouvez continuer à enregistrer jusqu'à ce que 2 répéteurs sans fil soient enregistrés dans le module central.

Appuyer sur le bouton [Arrêter] pour quitter le mode d'enregistrement ID.

p Pour continuer et enregistrer un 2e répéteur sans fil, effectuer l'étape 6 sur l'autre répéteur sans fil.

Lorsque l'enregistrement du 2e appareil sur un module central a été effectué avec succès, l'écran flash de confirmation suivant apparait et le mode d'enregistrement ID du répéteur sur le module central est automatiquement fermé.

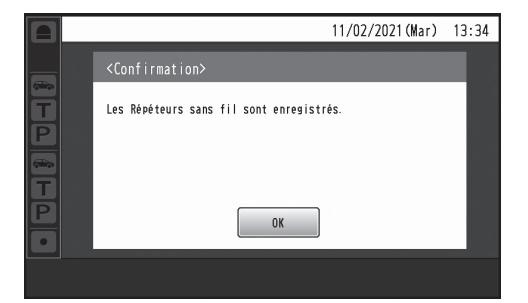

### **Important**

- p Pour enregistrer plusieurs répéteurs sans fil, effectuer une procédure d'enregistrement ID à la fois dans l'ordre. L'enregistrement ID pourrait ne pas réussir si plusieurs procédures d'enregistrement ID sont effectuées en même temps.
- p Ne pas débrancher le câble USB ou l'adaptateur d'alimentation USB du répéteur sans fil durant l'enregistrement ID. L'enregistrement ID pourrait ne pas s'effectuer avec succès. Si l'enregistrement ID ne s'effectue pas bien, appuyer sur le bouton [Arrêter] du module central pour quitter le mode d'enregistrement ID puis essayer une nouvelle fois.
- Si l'enregistrement ID échoue, l'ID du répéteur sans fil n'est pas enregistré dans le module central et le voyant [STATUS] du répéteur sans fil est rouge ou clignote en rouge.
- p Les ID d'un maximum de 2 répéteurs sans fil peuvent être enregistrés pour chaque module central.
	- Lorsque le WX-CC411BP est utilisé, 2 peuvent être enregistrés dans 1 allée.
	- Lorsque le WX-CC412BP est utilisé, il est possible d'enregistrer 1 répéteur sans fil par allée ou 2 dans 1 allée.

### **Remarque**

- p Ne pas enregistrer une nouvelle fois le même répéteur sans fil dans un module central.
	- L'enregistrement ID échoue si une tentative d'enregistrement d'un répéteur sans fil déjà enregistré pour la même allée est effectuée.
	- En utilisant le WX-CC412BP, il est possible d'enregistrer dans une allée différente un répéteur sans fil déjà enregistré; toutefois il peut alors être utilisé uniquement dans l'allée où il vient d'être enregistré. Le précédent enregistrement ID du répéteur sans fil doit être supprimé.
- p Lors de l'utilisation avec un répéteur sans fil enregistré sur le module central, utiliser la version 2.0 ou ultérieure du logiciel sur le casque d'écoute tout-en-un WX-CH457P.

# ■ Fonctions pratiques (Autres **fonctions)**

## **Verrouillage automatique pour parler aux clients**

Cette fonction permet au casque d'écoute tout-en-un ou au module de commande pour ceinture d'un membre prédéfini du personnel du magasin de passer automatiquement en mode de voix lorsqu'un client approche de la borne de commande. (Mode de verrouillage pour parler aux clients) Pour plus de détails sur la façon de paramétrer le mode de verrouillage automatique pour parler aux clients, se reporter au Manuel d'utilisation du module de commande pour ceinture (WX-CT420) ou du casque d'écoute tout-en-un (WX-CH450/WX-CH455/WX-CH457P).

### **Mode de gérant**

Un des casques d'écoute tout-en-un ou modules de commande pour ceinture d'une allée peut être paramétré sur le mode de gérant.

Le casque d'écoute tout-en-un ou le module de commande pour ceinture en mode de gérant a une priorité plus élevée, et il peut monopoliser un des quatre canaux de communication.

Cela signifie que le gérant peut utiliser le mode de voix ou d'intercommunication en tout temps.

Pour plus de détails sur la façon de paramétrer le mode de gérant, se reporter au Manuel d'utilisation du module de commande pour ceinture (WX-CT420) ou du casque d'écoute tout-en-un (WX-CH450/WX-CH455/WX-CH457P).

## **Écran de veille**

Lorsqu'aucune action n'est effectuée durant 3 minutes sur l'affichage ACL,, le rétroéclairage de ce dernier s'éteint automatiquement pour économiser la consommation électrique. L'écran est hors marche lorsque le rétroéclairage est éteint.

Consulter le Manuel d'utilisation <Instructions de configuration> (fichier PDF) pour avoir des informations sur la manière de régler l'écran de veille.

## **Branchement d'un bouton d'appel**

Les clients à la borne de commande peuvent appeler le personnel du magasin en appuyant sur le bouton externe. En utilisant une borne de commande de type panneau tactile, il est possible d'installer un bouton d'appel qui active les appels au personnel du magasin lorsqu'il est pressé.

# *Procédures d'utilisation*

## **Équipe express**

"Opération Équipe express" désigne un mode d'opération où, lorsque l'achalandage des véhicules dépasse la capacité des allées, le fonctionnement normal est interrompu, les détecteurs de véhicule sont fermés et les membres du personnel du magasin se rendent en personne aux véhicules des clients pour prendre les commandes.

- 1 **Appuyer sur (bouton Opération express) sur le panneau tactile, puis sur le bouton [Communs].**
- 2 **Appuyer sur le bouton [OUI] d'[Équipe express] pour activer l'opération Équipe express.**

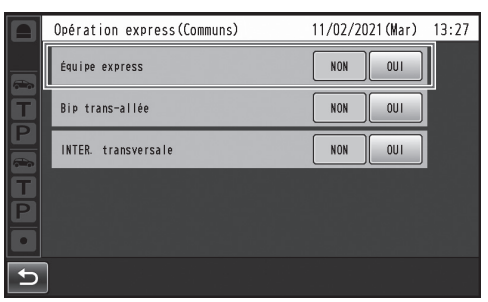

p Le message vocal "Le mode ÉQUIPE EXPRESS est activé" est émis par les écouteurs de tous les casques d'écoute tout-en-un ou modules de commande pour ceinture.

### **Remarque**

- p En mode Équipe express, le message "Le mode ÉQUIPE EXPRESS est activé" sera émis toutes les 5 minutes par les écouteurs des casques d'écoute touten-un ou modules de commande pour ceinture.
- 3 **Lorsque l'on appuie sur le bouton [P] du casque d'écoute tout-en-un ou du module de commande pour ceinture, la conversation devient possible en mode de verrouillage d'intercommunication.**
	- p Même si le bouton [P] est paramétré sur "Appuyer pour intercommunication", il fonctionnera quand même en verrouillage d'intercommunication.
	- p Pour plus de détails sur les méthodes d'intercommunication, se reporter au Manuel d'utilisation du module de commande pour ceinture (WX-CT420) ou du casque d'écoute tout-en-un (WX-CH450/WX-CH455/WX-CH457P).
- 4 **Pour annuler l'opération Équipe express, appuyer sur le bouton [NON] d'[Équipe express] sur l'écran de l'étape 2.**
	- p Le message vocal "Le mode ÉQUIPE EXPRESS est désactivé" est émis par les écouteurs de tous les casques d'écoute tout-en-un ou modules de commande pour ceinture, et le fonctionnement normal est rétabli.

## **Remarque**

- p En mode Équipe express, il n'est pas possible de parler aux clients des autres bornes de commande.
- p Si l'on essaie de parler depuis un casque d'écoute tout-en-un ou un module de commande pour ceinture, le message vocal "Cette opération n'est pas autorisée" est émis par l'écouteur.
- p En plus de la commande sur le panneau tactile qui active ou désactive la commande Équipe express, il est également possible de l'activer ou la désactiver à l'aide d'un bouton branché au module central. Utiliser un type de bouton alternatif comme bouton externe. Consulter le Manuel d'utilisation <Instructions de configuration> (fichier PDF) pour avoir des informations sur la manière d'utiliser le bouton externe pour effectuer des réglages.

## **Bip trans-allée (uniquement avec le WX-CC412BP)**

"Bip trans-allée" est une fonction qui permet d'émettre une tonalité par les casques d'écoute tout-en-un ou modules de commande pour ceinture lorsqu'un client approche de la borne de commande de l'autre allée.

- 1 **Appuyer sur (bouton Opération express) sur le panneau tactile, puis sur le bouton [Communs].**
- 2 **Appuyer sur le bouton [OUI] de [Bip transallée] pour activer le fonctionnement du Bip trans-allée.**

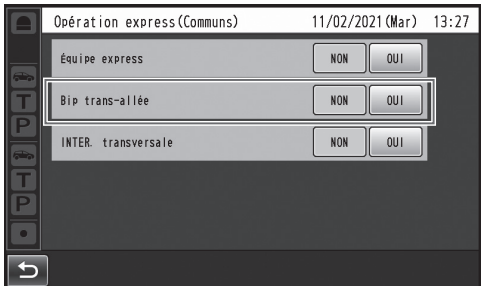

p Pour annuler Bip trans-allée, appuyer sur le bouton [NON].

### **NON :**

Si l'allée A a été sélectionnée, la tonalité A sera émise lorsqu'un véhicule est détecté sur l'allée A. La tonalité B ne sera toutefois pas émise même si un véhicule a été détecté sur l'allée B.

### **OUI :**

Si l'allée A a été sélectionnée, la tonalité A sera émise lorsqu'un véhicule est détecté sur l'allée A. De plus, la tonalité B est émise à un niveau de volume bas même lorsqu'un véhicule a été détecté sur l'allée B. Si des véhicules ont été détectés sur les deux allées, les tonalités A et B seront émises alternativement à un niveau de volume bas.

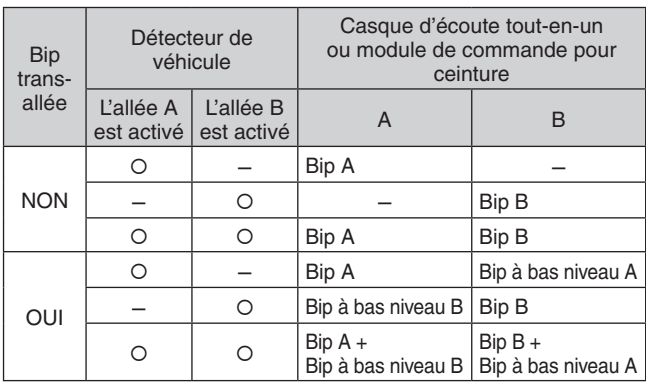

## **INTERCOMMUNICATION transversale (uniquement avec le WX-CC412BP)**

"INTERCOMMUNICATION transversale" est une fonction qui permet la conversation (INTERCOM.) entre tout le personnel du magasin dans l'allée A ainsi que l'allée B.

- 1 **Appuyer sur (bouton Opération express) sur le panneau tactile, puis sur le bouton [Communs].**
- 2 **Appuyer sur le bouton [OUI] pour [INTER. transversale] pour activer la commande d'INTERCOMMUNICATION transversale.**

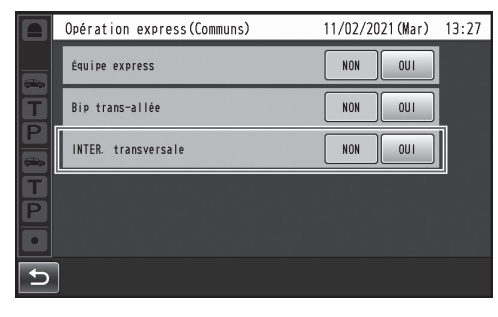

### **NON :**

L'INTERCOMMUNICATION est possible avec les casques d'écoute tout-en-un et les modules de commande pour ceinture dans chacune des allées A et B.

### **OUI :**

L'INTERCOMMUNICATION est possible avec tous les casques d'écoute tout-en-un et les modules de commande pour ceinture dans l'allée A ainsi que l'allée B.

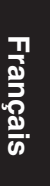

# *Procédures d'utilisation*

### **Détect./V. désactivé**

"Détect./V. désactivé" est une fonction qui sert à paramétrer les détecteurs de véhicule virtuellement sur OUI et à maintenir le microphone et le haut-parleur de la borne de commande sur le paramètre OUI.

- 1 **Appuyer sur (bouton Opération express) sur le panneau tactile, puis sur le bouton [Allée A/B]\*.**
	- \* Bouton [Allée B] n'apparaît qu'avec le WX-CC412BP.
- 2 **Appuyer sur le bouton [OUI] de [Détect./V. désactivé] pour activer cette fonction.**

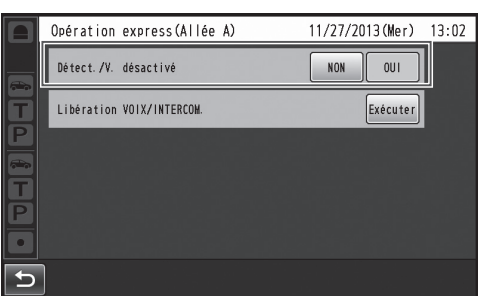

p Pour annuler Détect./V. désactivé, appuyer sur le bouton [NON].

#### **NON :**

Lorsque le détecteur de véhicule détecte un véhicule à la borne de commande, une tonalité est émise par l'écouteur. Lorsque l'on appuie sur le bouton de mode de voix d'un casque d'écoute tout-en-un ou d'un module de commande pour ceinture, le haut-parleur et le microphone de la borne de commande s'activent.

Lorsque le véhicule quitte l'allée, la détection de véhicule se désactive.

Il est alors possible d'établir le paramètre NON et le mode de verrouillage automatique pour parler aux clients.

#### **OUI :**

Lorsque [Détect./V. désactivé] est paramétré sur OUI, cela active en permanence le microphone de la borne de commande, et la conversation est possible même si le détecteur de véhicule n'est pas sur OUI. (Il est possible de forcer l'émission de la voix captée par le microphone de la borne de commande.)

#### **Remarque**

- Lorsque le mode Équipe express est activé, le paramètre de Détect./V. désactivé permute automatiquement sur NON.
- p En mode Équipe express, il n'est pas possible de modifier le paramètre de Détect./V. désactivé.

### **Annulation du mode de voix ou d'intercommunication**

Cela force l'annulation de l'état de voix (ou d'intercommunication) d'un casque d'écoute tout-en-un ou d'un module de commande pour ceinture.

1 **Appuyer sur (bouton Opération express) sur le panneau tactile, puis sur le bouton [Allée A/B]\*.**

\* Bouton [Allée B] n'apparaît qu'avec le WX-CC412BP.

2 **Appuyer sur le bouton [Exécuter] pour [Libération VOIX/INTERCOM.].**

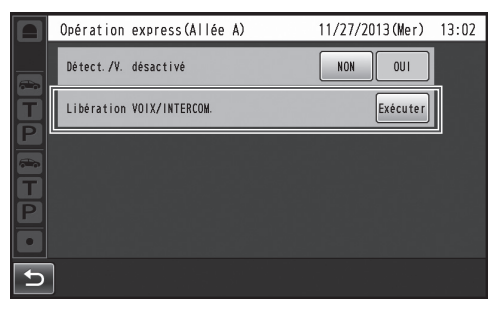

p Cela force la fin de la communication.

### **Remarque**

p Cela n'annule pas l'état de voix (ou d'intercommunication) du casque d'écoute tout-en-un ou du module de commande pour ceinture en mode de gérant.

# *Dépannage*

### **Avant de faire une demande de réparation, vérifier les points suivants.**

Consulter le revendeur si ces mesures ne règlent pas le problème, si des symptômes non mentionnés se produisent, ou pour toute question d'ingénierie.

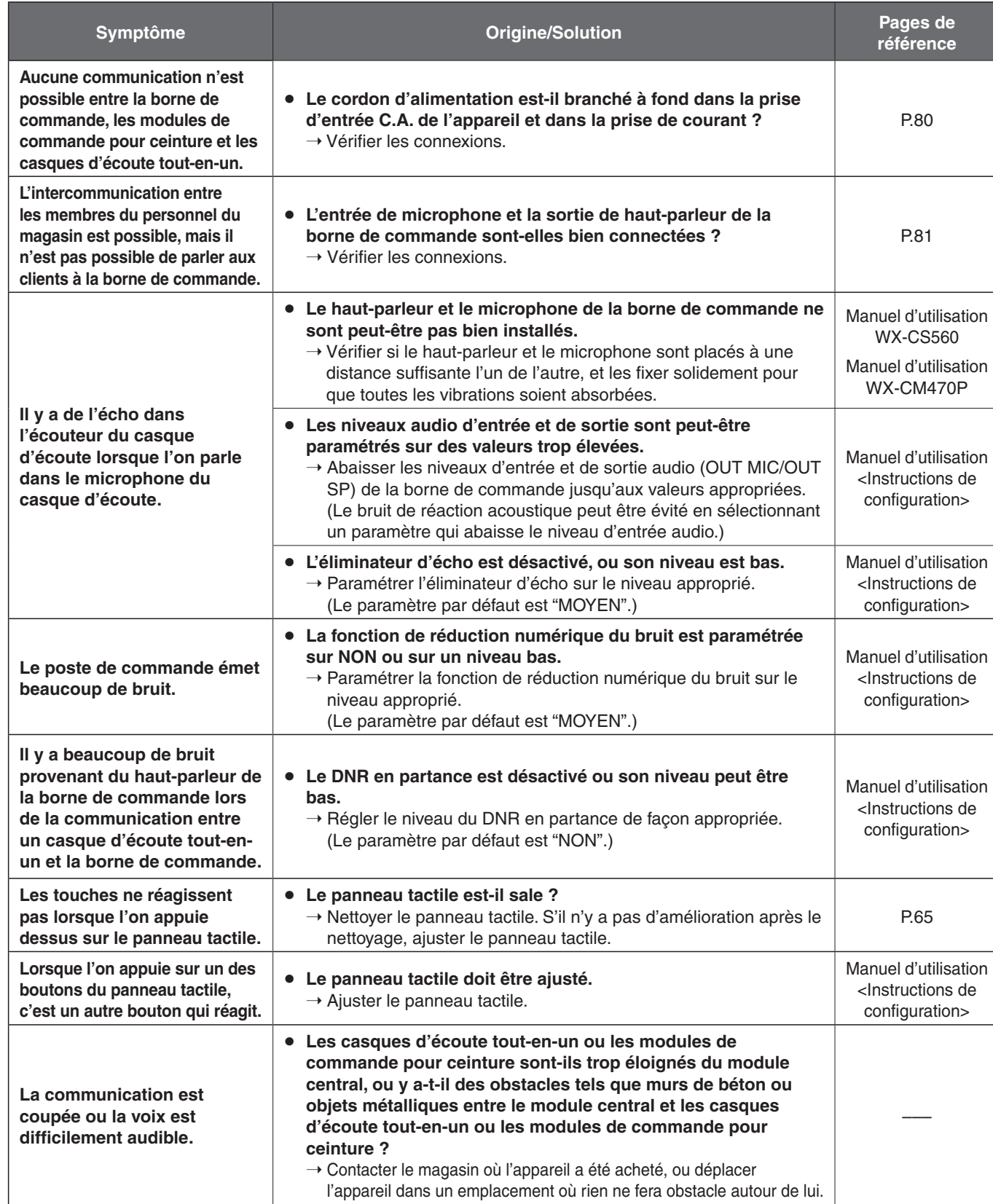

**Français**

# *Dépannage*

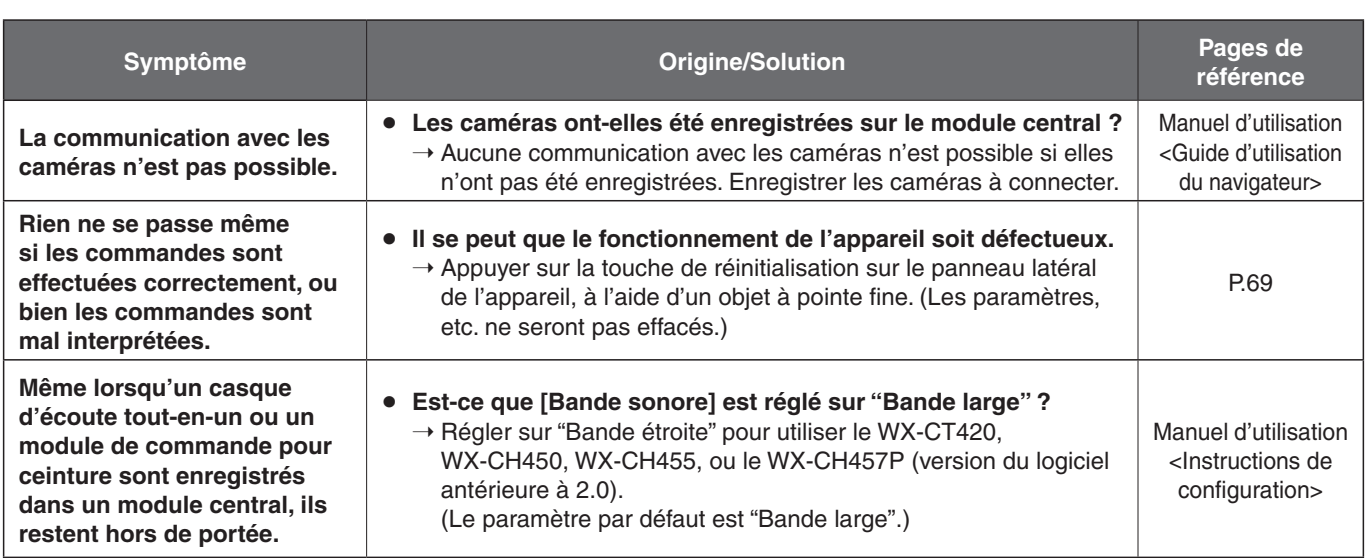

# *Caractéristiques techniques*

## **Généralités**

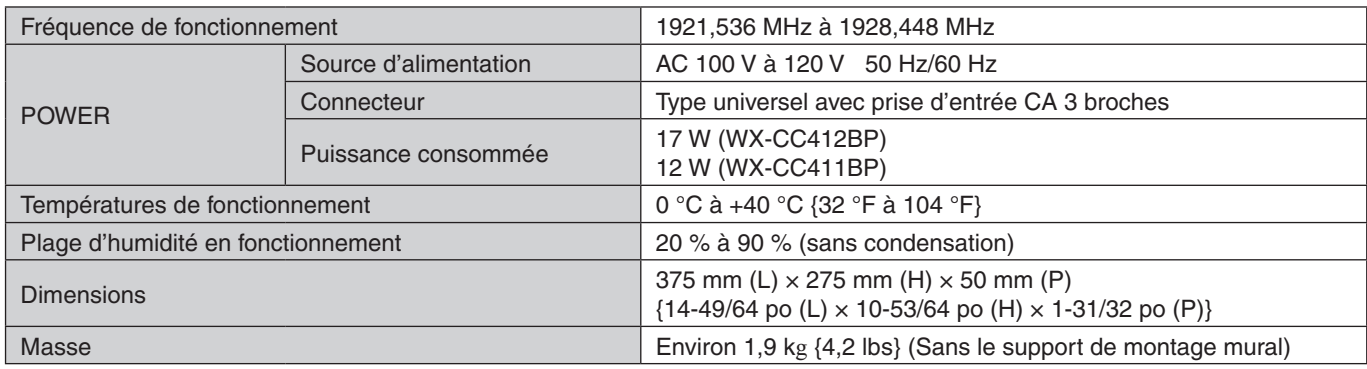

### **Interface utilisateur**

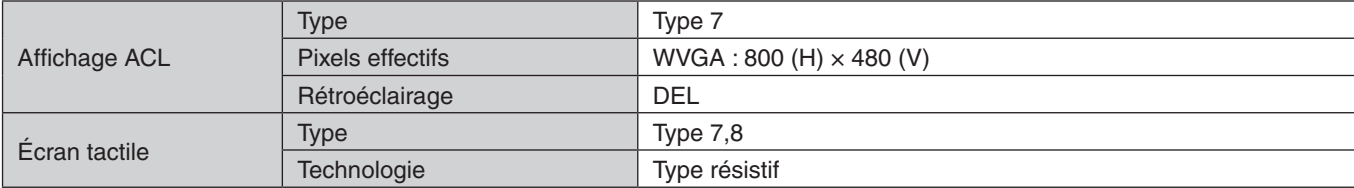

## **Interface audio et vidéo**

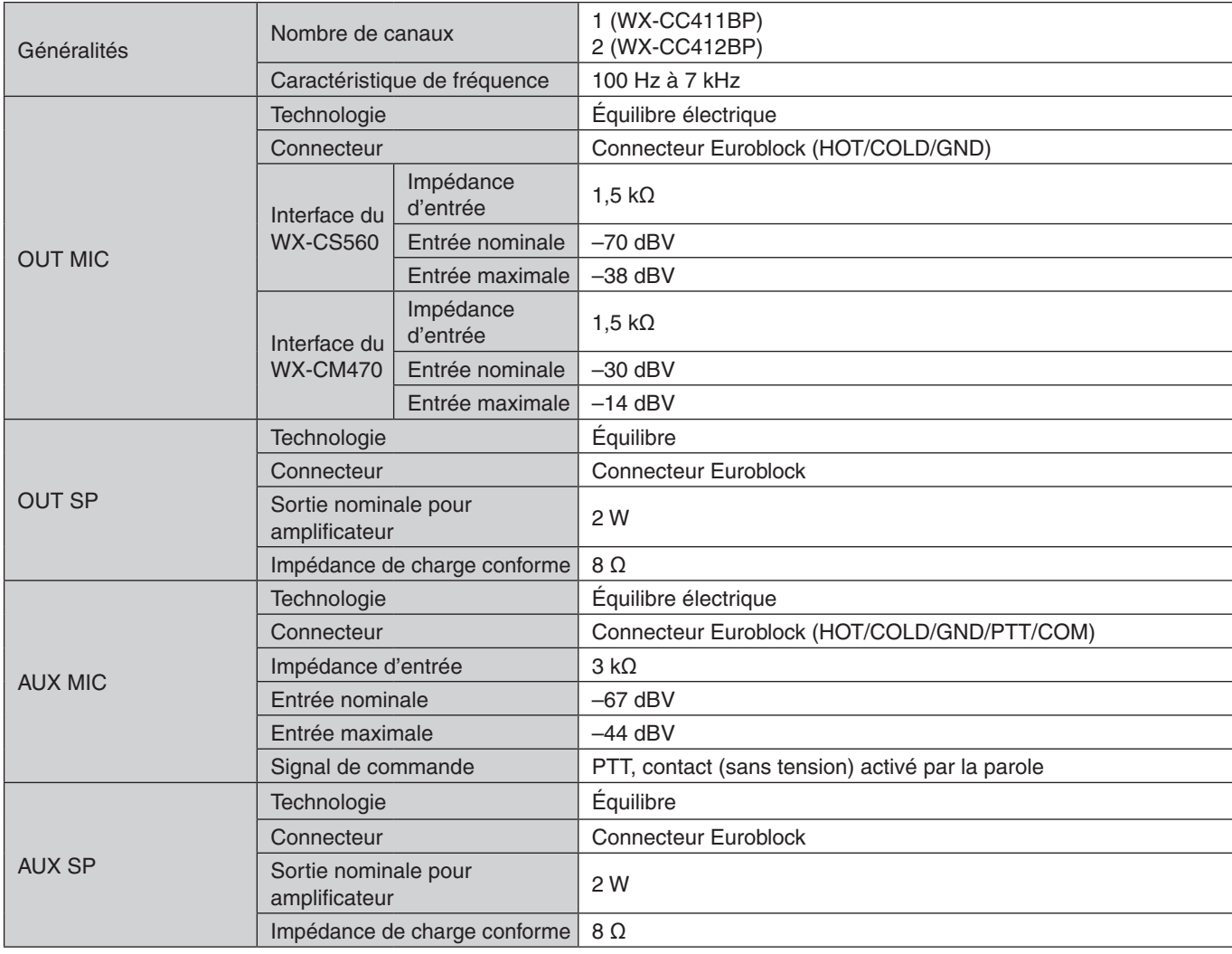

# *Caractéristiques techniques*

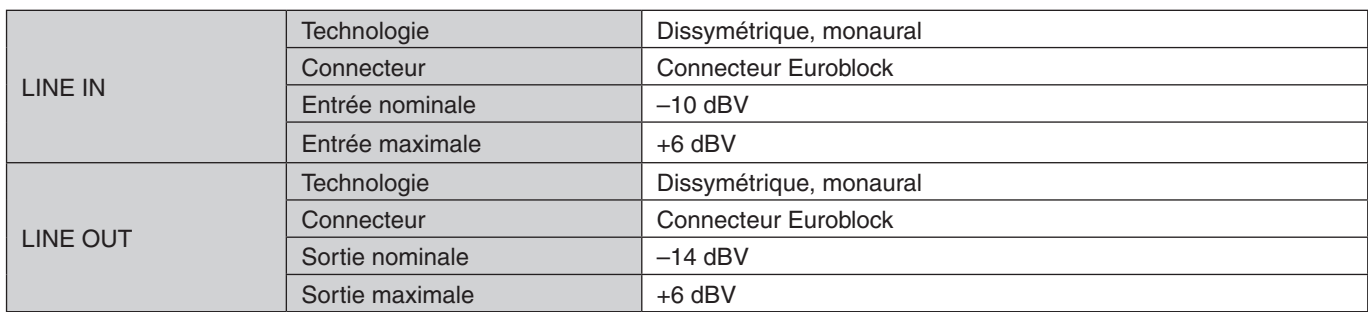

## **Interface de l'appareil**

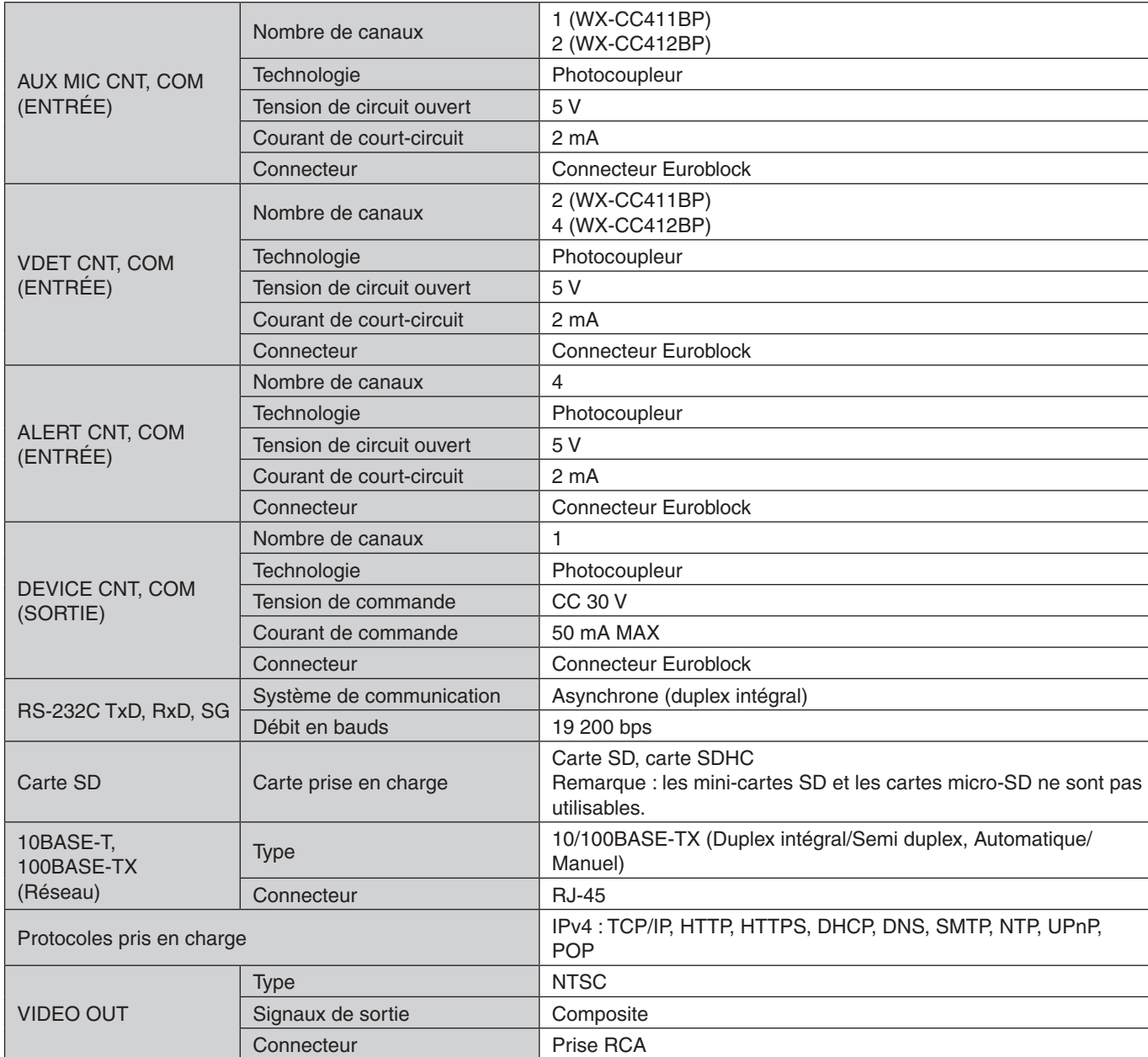

 $\mathbb G$ 

 $\overline{\mathcal{A}}$ 

#### Panasonic Corporation of North America

Two Riverfront Plaza, Newark, NJ 07102-5490 https://na.panasonic.com/us/

## Panasonic Canada Inc.

5770 Ambler Drive, Mississauga, Ontario, L4W 2T3 Canada 1-877-495-0580 https://www.panasonic.com/ca/

© Panasonic Connect Co., Ltd. 2022 **For all and Connect Co., Ltd. 2022** Fv0422-0 PUQX1028ZA Printed in Vietnam